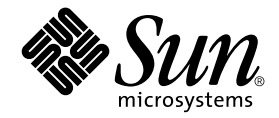

# Guide d'installation de la carte hôte PCI Sun StorEdge™ à double canal SCSI Ultra3

Sun Microsystems, Inc. 901 San Antonio Road Palo Alto, CA 94303-4900 Etats-Unis 650-960-1300

Référence n° 816-3043-11 juin 2002, révision A

Copyright 2002 Sun Microsystems, Inc., 901 San Antonio Road, Palo Alto, CA 94303-4900 Etats-Unis. Tous droits réservés.

Ce document et le produit auquel il se rapporte sont distribués avec des licences qui en restreignent l'utilisation, la copie, la distribution et la décompilation. Aucune partie de ce produit ou document ne peut être reproduite sous aucune forme, par quelque moyen que ce soit, sans l'autorisation préalable et écrite de Sun et de ses bailleurs de licence, s'il y en a. Le logiciel détenu par des tiers, et qui comprend la technologie relative aux polices de caractères, est protégé par un copyright et licencié par des fournisseurs de Sun.

Des parties de ce produit pourront être dérivées des systèmes Berkeley BSD licenciés par l'Université de Californie. UNIX est une marque déposée aux Etats-Unis et dans d'autres pays et licenciée exclusivement par X/Open Company, Ltd.

Sun, Sun Microsystems, le logo Sun, AnswerBook2, docs.sun.com, Sun StorEdge et Solaris sont des marques de fabrique, des marques déposées ou des marques de service de Sun Microsystems, Inc. aux Etats-Unis et dans d'autres pays. Toutes les marques SPARC sont utilisées sous licence et sont des marques de fabrique ou des marques déposées de SPARC International, Inc. aux Etats-Unis et dans d'autres pays. Les produits portant les marques SPARC sont basés sur une architecture développée par Sun Microsystems, Inc.

L'interface d'utilisation graphique OPEN LOOK et Sun™ a été développée par Sun Microsystems, Inc. pour ses utilisateurs et licenciés. Sun reconnaît les efforts de pionniers de Xerox pour la recherche et le développement du concept des interfaces d'utilisation visuelle ou graphique pour l'industrie de l'informatique. Sun détient une licence non exclusive de Xerox sur l'interface d'utilisation graphique Xerox, cette licence couvrant également les licenciés de Sun qui mettent en place l'interface d'utilisation graphique OPEN LOOK et qui en outre se conforment aux licences écrites de Sun.

LA DOCUMENTATION EST FOURNIE « EN L'ETAT » ET TOUTES AUTRES CONDITIONS, DECLARATIONS ET GARANTIES EXPRESSES OU TACITES SONT FORMELLEMENT EXCLUES, DANS LA MESURE AUTORISEE PAR LA LOI APPLICABLE, Y COMPRIS NOTAMMENT TOUTE GARANTIE IMPLICITE RELATIVE A LA QUALITE MARCHANDE, A L'APTITUDE A UNE UTILISATION PARTICULIERE OU A L'ABSENCE DE CONTREFAÇON.

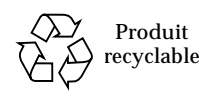

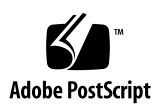

### Table des matières

[Avant de lire ce manuel](#page-8-0) ix [Présentation du manuel x](#page-9-0) [Utilisation des commandes UNIX](#page-9-1) x [Conventions typographiques](#page-10-0) xi [Consultation de la documentation Sun](#page-11-0) xii ▼ [Pour consulter les notes de mise à jour](#page-11-1) xii [Vos commentaires sont les bienvenus chez Sun x](#page-12-0)iii

#### **1. [Installation de la carte hôte](#page-14-0) 1**

[Présentation](#page-14-1) 1

[Installation de la carte hôte](#page-15-0) 2

- ▼ [Préparation de l'installation matérielle 2](#page-15-1)
- ▼ [Pour installer la carte hôte](#page-17-0) 4
- ▼ [Pour tester l'installation avec le programme SunVTS](#page-20-0) 7

#### **2. [Amorçage de l'hôte via la carte hôte 9](#page-22-0)**

[Pourquoi effectuer un amorçage via la carte hôte ?](#page-23-0) 10

[Permettre l'amorçage \(options\)](#page-24-0) 11

[Permettre l'amorçage à l'aide du serveur d'amorçage/d'installation 1](#page-25-0)2

- Pour permettre l'amorçage à l'aide d'un serveur [d'amorçage/d'installation](#page-27-0) 14
	- ▼ [Pour configurer le serveur d'amorçage/d'installation](#page-27-1) 14
	- ▼ [Pour configurer le client 1](#page-31-0)8

[Permettre l'amorçage à l'aide d'un disque temporaire de connexion directe](#page-32-0) 19

- ▼ [Pour permettre l'amorçage à l'aide d'un disque d'amorçage de connexion](#page-33-0)  [directe](#page-33-0) 20
	- ▼ [Pour segmenter le nouveau disque d'amorçage de la même manière](#page-33-1)  [que le disque d'amorçage temporaire 2](#page-33-1)0
	- ▼ [Pour créer des systèmes de fichiers sur le nouveau disque](#page-41-0)  [d'amorçage 2](#page-41-0)8
	- ▼ [Pour copier le contenu du bloc d'amorçage et du système de fichiers](#page-42-0)  [racine sur le nouveau disque d'amorçage](#page-42-0) 29
	- ▼ [Pour copier le contenu des systèmes de fichiers non racine sur le](#page-43-0)  [nouveau disque d'amorçage 3](#page-43-0)0
	- ▼ [Pour mettre le fichier](#page-44-0) vfstab à jour 31
	- ▼ [Pour spécifier le nouveau disque d'amorçage en tant que périphérique](#page-45-0)  [d'amorçage 3](#page-45-0)2

#### **A. [Familiarisation avec le périphérique SCSI Ultra3](#page-48-0) 35**

[Périphériques cibles 3](#page-48-1)5

[Longueur du bus 3](#page-49-0)6

[Câblage et raccordement](#page-49-1) 36

[Symboles SCSI 3](#page-50-0)7

#### **B. [Spécifications LVD](#page-52-0) 39**

[Dimensions physiques 3](#page-52-1)9

[Alimentation requise 4](#page-53-0)0

[Spécifications relatives à la performance 4](#page-53-1)0

[Description des broches du connecteur PCI](#page-54-0) 41

[Description des broches du connecteur SCSI 4](#page-56-0)3

#### **C. [Déclaration de conformité, avis de conformité aux réglementations et consignes](#page-58-0)  [de sécurité 4](#page-58-0)5**

[Declaration of Conformity 4](#page-60-0)7

[Regulatory Compliance Statements 4](#page-62-0)9

### Tableaux

- [T](#page-24-1)ABLEAU 2-1 Permettre l'amorçage (options) 11
- [T](#page-33-2)ABLEAU 2-2 Permettre l'amorçage à l'aide d'un disque d'amorçage de connexion directe (tâches) 20
- [T](#page-49-2)ABLEAU A-1 Restrictions relatives au bus 36
- [T](#page-52-2)ABLEAU B-1 Dimensions physiques 39
- [T](#page-53-2)ABLEAU B-2 Alimentation requise 40
- [T](#page-53-3)ABLEAU B-3 Spécifications relatives à la performance 40
- [T](#page-54-1)ABLEAU B-4 Description des broches du connecteur PCI J1B (partie supérieure) 41
- [T](#page-55-0)ABLEAU B-5 Descriptions des broches du connecteur PCI J1A (partie inférieure) 42
- [T](#page-56-1)ABLEAU B-6 Description des broches du connecteur SCSI 43

## Préface

Ce *Guide d'installation de la carte hôte PCI Sun StorEdge à double canal SCSI Ultra3* est destiné aux administrateurs système expérimentés.

### <span id="page-8-1"></span><span id="page-8-0"></span>Avant de lire ce manuel

Pour pouvoir installer et utiliser la carte hôte PCI Sun StorEdge PCI à double canal SCSI Ultra3 comme le décrit ce manuel, lisez attentivement les manuels présentés dans le tableau ci-dessous.

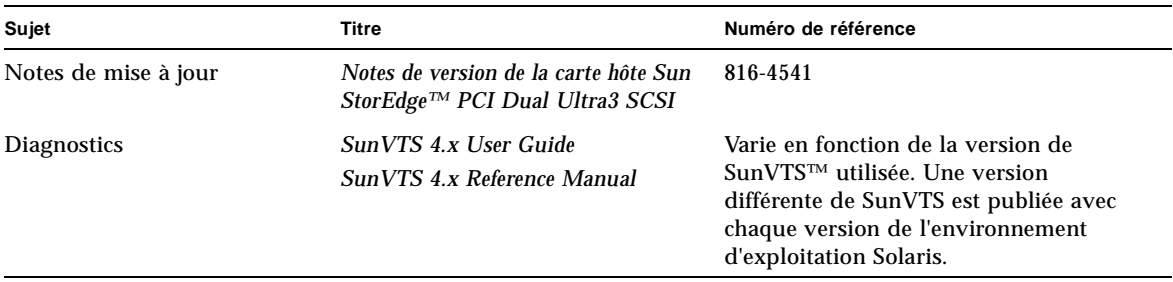

**Remarque :** Avant d'installer la carte hôte, veuillez télécharger et lire *Sun StorEdge PCI Dual Ultra3 SCSI Host Adapter Release Notes*. Ces notes de mise à jour expliquent comment télécharger le pilote et les correctifs qui doivent être installés sur l'hôte avant que la carte hôte puisse être utilisée. Les notes de mise à jour contiennent également la liste des câbles, des plates-formes et des périphériques de stockage pris en charge ainsi que d'autres informations essentielles. Voir [« Pour consulter les notes](#page-11-1)  [de mise à jour », page xii.](#page-11-1)

## <span id="page-9-0"></span>Présentation du manuel

- Le chapitre 1 décrit la carte hôte PCI Sun StorEdge à double canal SCSI Ultra3 et explique comment l'installer sur votre système.
- Le chapitre 2 décrit comment activer l'amorçage via la carte hôte.
- L'annexe A vous fournit des informations d'ordre général sur les règles de configuration de la norme SCSI Ultra3.
- L'annexe B contient les spécifications pour la carte hôte LVD.
- L'annexe C contient la déclaration de conformité ainsi que les informations sur la réglementation et les consignes de sécurité élémentaires.

## <span id="page-9-1"></span>Utilisation des commandes UNIX

Ce document ne contient pas toutes les informations utiles concernant l'utilisation des commandes UNIX® de base et l'exécution des tâches relatives à l'administration du système telles que la mise hors tension ou l'amorçage du système et la configuration des périphériques.

Pour plus d'informations, consultez la documentation suivante :

- *Manuel d'utilisation Solaris pour les périphériques Sun ;*
- Documentation en ligne AnswerBook2™ pour l'environnement d'exploitation Solaris™ ;
- Guides logiciels fournis avec le système.

Reportez-vous à la section [« Consultation de la documentation Sun », page xii](#page-11-0) pour obtenir des informations relatives à l'accès à la documentation Solaris sur le site Web de Sun.

# <span id="page-10-0"></span>Conventions typographiques

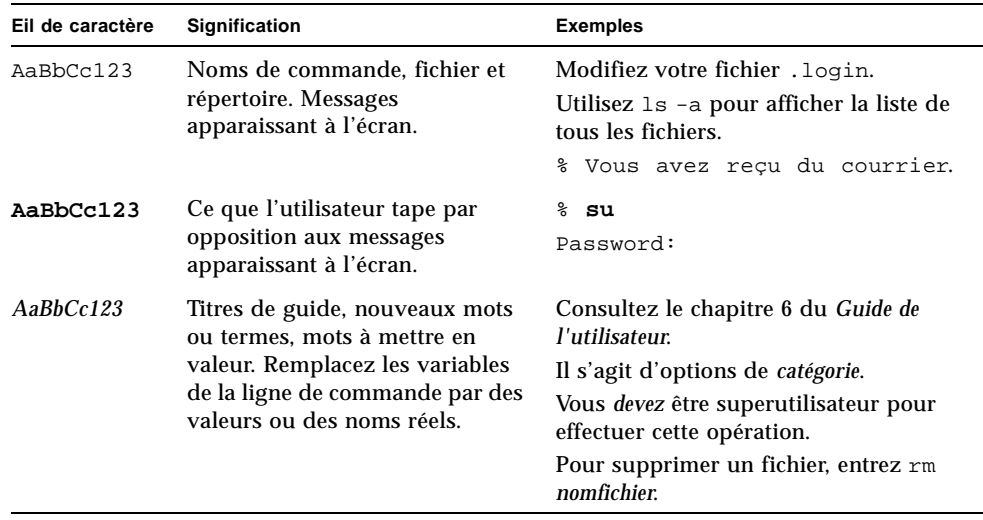

# <span id="page-11-2"></span><span id="page-11-0"></span>Consultation de la documentation Sun

Vous pouvez afficher et imprimer la documentation Sun sur le site Web de Sun.

Pour accéder aux documents d'utilisation de Solaris, répertoriés dans la section [« Utilisation des commandes UNIX », page x](#page-9-1) et au document SunVTS, répertorié dans la section [« Avant de lire ce manuel », page ix,](#page-8-0) rendez-vous sur le site Web à l'adresse : docs.sun.com. Pour accéder aux *Sun StorEdge PCI Dual Ultra3 SCSI Host Adapter Release Notes* sur le site Web Network Storage de Sun, suivez les étapes présentées ci-dessous.

### <span id="page-11-3"></span><span id="page-11-1"></span>▼ Pour consulter les notes de mise à jour

- **1. Accédez aux notes de mise à jour sur le site Web de Sun à l'adresse** www.sun.com **et cliquez sur les liens dans l'ordre indiqué ci-dessous :**
	- **a. Rendez-vous sur le site :** www.sun.com.
	- **b. Cliquez sur** Products & Services**.**
	- **c. Sous** Browse Products**, cliquez sur** Storage.
	- **d. Dans la barre de navigation à gauche, sous** Storage Related**, cliquez sur**  Technical Documentation**.**
	- **e. Sous** PRODUCT DOCUMENTATION**, cliquez sur** Adapters**.**
- **2. Ou bien, allez directement à l'adresse suivante :**

```
www.sun.com/products-n-solutions/hardware/docs/
Network_Storage_Solutions/Adapters
```
**3. Dans le tableau** Adapter Documentation**, sur la ligne indiquant** *Sun StorEdge PCI Dual Ultra3 SCSI Host Adapter Release Notes***, cliquez sur** pdf**.**

**Remarque :** l'affichage et l'impression des documents au format PDF d'Adobe, nécessite Adobe® Acrobat Reader, téléchargeable gratuitement à partir de : www.adobe.com/products/acrobat/readstep.html.

# <span id="page-12-0"></span>Vos commentaires sont les bienvenus chez Sun

Dans le souci d'améliorer notre documentation, tous vos commentaires et suggestions sont les bienvenus. N'hésitez pas à nous les faire parvenir à l'adresse suivante :

docfeedback@sun.com

Mentionnez le numéro de référence (816-3043-11) de votre documentation dans l'objet de votre message électronique.

**xiv** Guide d'installation de la carte hôte PCI Sun StorEdge à double canal SCSI Ultra3 • juin 2002

### <span id="page-14-0"></span>Installation de la carte hôte

Ce chapitre décrit le carte hôte PCI Sun StorEdge PCI à double canal SCSI Ultra3 et explique comment l'installer sur l'hôte.

**Remarque :** si vous ne connaissez pas les règles de configuration de la norme SCSI Ultra3 , veuillez lire l'[annexe A](#page-48-2) avant d'effectuer les procédures décrites dans ce chapitre.

### <span id="page-14-1"></span>Présentation

Ce périphérique SCSI Ultra3 LVD permet d'augmenter le nombre de ports SCSI disponibles et d'ajouter ainsi des périphériques LVD externes. La carte hôte prend en charge jusqu'à 15 cibles sur chaque bus SCSI. Pour plus d'informations, reportezvous à l'[annexe A](#page-48-2).

# <span id="page-15-0"></span>Installation de la carte hôte

Lisez ces instructions avant de commencer, ainsi que les instructions d'installation dans la documentation relative à la connexion du périphérique de stockage à la carte hôte.

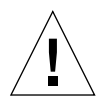

**Attention :** n'utilisez la carte hôte que pour des connexions à un périphérique LVD ou en mode asymétrique. Il ne fonctionnera pas si vous le connectez à un périphérique HVD. Lisez les notes de mise à jour pour obtenir des informations nécessaires avant d'installer la carte hôte, y compris les listes des câbles et des périphériques de stockage pris en charge. Les instructions de téléchargement des notes de mise à jour sont décrites dans la section [« Consultation de la documentation](#page-11-2)  [Sun », page xii.](#page-11-2)

### <span id="page-15-1"></span>▼ Préparation de l'installation matérielle

**1. Lisez et respectez les consignes de sécurité indiquées à la fin de ce manuel.**

Voir [« Conformité aux normes de sécurité », page 51.](#page-64-0)

- **2. Installez l'environnement d'exploitation Solaris 8 ou ultérieur sur l'hôte.**
- **3. Installez le correctif Solaris 8 ou ultérieur recommandé sur l'hôte.**

Reportez-vous aux notes de mise à jour *Sun StorEdge PCI Dual Ultra3 SCSI Host Adapter Release Notes* pour obtenir des informations relatives au téléchargement et à l'installation du correctif Solaris recommandé.

**4. Installez les ensembles de pilotes et tous les correctifs de pilotes nécessaires sur l'hôte.**

Reportez-vous aux notes de mise à jour pour savoir quelle combinaison pilotes/correctifs peut s'appliquer à la version de l'environnement d'exploitation Solaris installée sur votre hôte. Reportez-vous également aux notes de mise à jour relatives au téléchargement du pilote et des correctifs nécessaires. Le cas échéant, consultez la section [« Pour consulter les notes de mise à jour », page xii](#page-11-3).

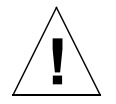

**Attention :** si le pilote et les correctifs nécessaires décrits dans les notes de mise à jour ne sont pas installés, vous ne pourrez pas utiliser la carte hôte. **!**

#### **5. Installez SunVTS sur l'hôte.**

SunVTS se trouve sur le CD-ROM supplémentaire fourni avec le CD-ROM de l'environnement d'exploitation Solaris. Lisez la section [« Avant de lire ce manuel »,](#page-8-1)  [page ix](#page-8-1) du Guide de l'utilisateur relative à l'installation de SunVTS.

#### **6. Amenez l'hôte avec la carte hôte jusqu'à l'invite** ok **au niveau d'exécution 0.**

Si nécessaire, reportez-vous à la documentation sur l'administration du système Solaris pour obtenir des informations relatives à la mise hors tension de l'hôte et pour connaître les commandes pouvant être utilisées avec différentes configurations. L'exemple ci-dessous est basé sur l'utilisation de la commande shutdown(1M).

```
# shutdown
...
ok
```
<span id="page-16-0"></span>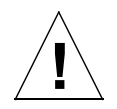

**Attention :** ne débranchez pas le cordon d'alimentation du système ou de la prise murale. Ce branchement est relié à la terre et assure la suppression et l'installation des cartes de circuits imprimés et des composants, sans les endommager.

#### **7. Installez la carte hôte dans la fente PCI de votre choix.**

Afin d'optimiser les performances, installez la carte hôte dans la fente PCI 64 bits, 66 MHz de votre système hôte.

#### **8. Ouvrez le paquet contenant la carte hôte.**

Il contient les éléments suivants :

- La carte hôte PCI Sun StorEdge PCI à double canal SCSI Ultra3 ([FIGURE 1-1](#page-17-1)).
- Un bracelet anti-statique.

**Remarque :** laissez la carte hôte dans son emballage de protection jusqu'à ce que vous soyez prêt à l'installer.

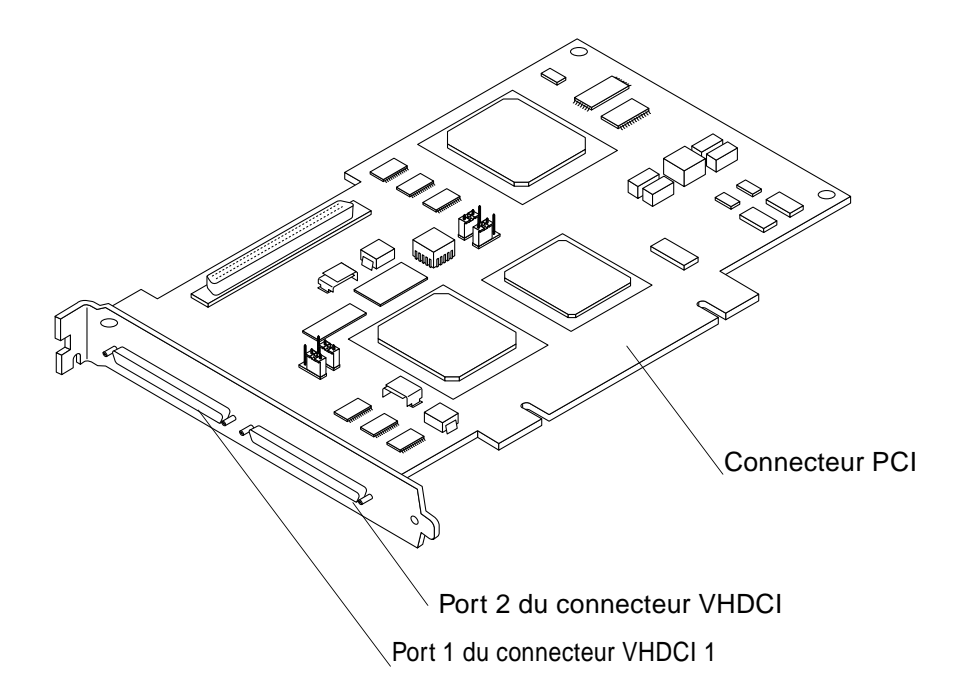

<span id="page-17-1"></span>**FIGURE 1-1** Carte hôte PCI Sun StorEdge à double canal SCSI Ultra3

La [FIGURE 1-1](#page-17-1) représente la carte hôte. Les connecteurs VHDCI (Very High Density Cable Interconnect) sont destinés aux câbles VHDCI utilisés pour connecter la carte hôte au périphérique de stockage.

### <span id="page-17-0"></span>▼ Pour installer la carte hôte

#### **1. Ouvrez le système.**

Reportez-vous à la documentation de votre système pour obtenir des informations sur l'ouverture du système.

**2. Attachez le bracelet anti-statique autour de votre poignet et fixez son extrémité à une partie métallique du châssis du système.**

**3. Si votre système est muni d'un interrupteur d'alimentation de mise en veille, déconnectez le cordon d'alimentation.**

Les interrupteurs d'alimentation de mise en veille portent l'icône  $\langle \cdot | \cdot \rangle$ .

Le bracelet qui vous lie au châssis est relié à la terre pour vous permettre de supprimer et d'installer les cartes de circuits imprimés et les composants, sans les endommager.

#### **4. Retirez le cache SBus de la fente que vous allez utiliser.**

Reportez-vous à la documentation de votre système pour obtenir des informations sur le retrait des caches SBus.

**5. Retirez l'emballage de protection de la carte hôte.**

#### **6. Installez la carte hôte dans la fente PCI de votre système.**

Reportez-vous à l'[étape 7](#page-16-0) de la section [« Préparation de l'installation matérielle »,](#page-15-1)  [page 2](#page-15-1) pour obtenir des informations relatives au choix de la fente. Vous pouvez aussi vous reporter à la documentation matérielle du système pour obtenir des informations sur le montage d'éléments (perforations, pièce de montage de verrouillage/déverrouillage et vis de fixation de la carte).

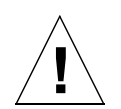

**Attention :** ne forcez pas sur les broches ou vous risquez de les tordre et les endommager.

- **7. Retirez le bracelet anti-statique.**
- **8. Fermez le système.**
- **9. Connectez le(s) câble(s) SCSI à la carte hôte et au(x) périphérique(s) de stockage.**

Reportez-vous à la documentation de votre système et au manuel d'installation du périphérique de stockage pour obtenir des instructions sur le câblage.

- **10. Si vous avez déconnecté le câble d'alimentation, reconnectez-le.**
- **11. Mettez le(s) périphérique(s) de stockage connectés puis l'hôte sous tension.**
- **12. Amenez le système jusqu'à l'invite** ok **au niveau d'exécution 0.**

**Remarque :** si l'hôte redémarre, interrompez le réamorçage en appuyant simultanément sur les touches Stop et A.

<span id="page-19-0"></span>**13. A l'invite** ok**, entrez la commande** probe-scsi-all **pour vérifier si le système reconnaît la carte hôte.**

Comme le démontre l'exemple ci-dessous, la commande probe-scsi-all affiche les périphériques SCSI connectés à l'hôte.

```
ok probe-scsi-all
/pci@4,2000/pci@1/scsi@4
Target 0
Unit 0 DISK SEAGATE ST336605LSUN36G 0238
/pci@4,2000/pci@1/scsi@5
Target 0
Unit 0 DISK SEAGATE ST336605LSUN36G 0238
```
Dans cet exemple, le premier port SCSI (scsi@4) est relié à un disque dur (Target 0). Le deuxième port SCSI (scsi@5) est également relié à un disque dur (Target 0). L'illustration de la carte hôte ([FIGURE 1-1](#page-17-1)) présente le premier port SCSI défini comme Port 1 et le deuxième port SCSI comme Port 2.

**14. Activez le mode de diagnostic en définissant la variable** diag-switch? **sur** true**.**

```
ok setenv diag-switch? true
```
**15. Utilisez la commande** test **pour vous assurer que la carte hôte réussit l'autotest OpenBoot PROM.**

L'exemple ci-dessous décrit la commande test entrée avec le premier chemin de périphérique indiqué à l'[étape 13](#page-19-0).

```
ok test /pci@4,2000/pci@1/scsi@4
```
**16. Une fois le test effectué, désactivez le mode de diagnostic en définissant la variable** diag-switch? **sur** false**.**

ok **setenv diag-switch? false**

**17. Réamorcez l'hôte à l'aide de la commande** boot -r**.**

ok **boot -r**

#### **18. Rendez-vous à la section [« Pour tester l'installation avec le programme SunVTS »,](#page-20-0)  [page 7.](#page-20-0)**

Utilisez le programme SunVTS pour tester un disque sur la nouvelle pile de disques afin de vérifier si la carte hôte est correctement installée.

### <span id="page-20-0"></span>▼ Pour tester l'installation avec le programme SunVTS

Pour obtenir plus de détails sur l'exécution du programme SunVTS, reportez-vous au *Sun VTS 4.X User's Guide* et au *SunVTS 4.X Test Reference Manual*.

**1. Devenez superutilisateur.**

```
% su
Password: password
#
```
**2. Accédez à l'interface utilisateur graphique SunVTS.**

```
# /opt/SUNWvts/bin/sunvts
```
- **3. A partir du System Map, sélectionnez un lecteur de disque situé dans une pile de disque connectée à la carte hôte.**
- **4. Lancez le test du disque.**
- **5. Assurez-vous qu'aucune erreur ne s'est produite en vérifiant la fenêtre d'état de SunVTS.**
- **6. Si aucune erreur ne s'est produite, arrêtez SunVTS.**

Votre carte hôte est prête à exécuter des applications.

# <span id="page-22-0"></span>Amorçage de l'hôte via la carte hôte

Ce chapitre présente les procédures permettant l'*amorçage*. Par amorçage, comprenez la capacité pour un hôte de démarrer à partir d'un disque, ce disque d'amorçage se trouvant dans une pile de disques connectée à l'hôte via la carte hôte PCI Sun StorEdge PCI à double canal SCSI Ultra3. (Voir [FIGURE 2-1](#page-22-1)).

**Remarque :** le terme pile de disques fait référence à la fois aux sous-systèmes de disques avec RAID matériel et aux systèmes de stockage JBOD (grappe).

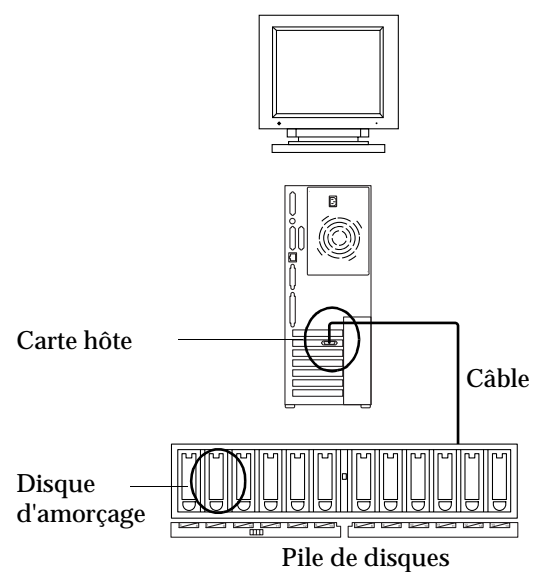

Hôte avec carte hôte installée

<span id="page-22-1"></span>**FIGURE 2-1** Hôte avec disques d'amorçage sur pile de disques connectée via la carte hôte

Vous pouvez suivre les procédures de ce chapitre pour installer le pilote et tous correctifs utiles à la carte hôte PCI Sun StorEdge PCI à double canal SCSI Ultra3 sur l'environnement d'exploitation Solaris du disque d'amorçage.

Le pilote n'est pas disponible dans la version actuelle de Solaris<sup>1</sup>. La carte hôte ne peut donc pas être reconnue par le système d'exploitation du disque, si vous n'activez pas l'amorçage tel qu'il est décrit dans ce chapitre.

# <span id="page-23-0"></span>Pourquoi effectuer un amorçage via la carte hôte ?

Consultez les exemples suivants d'amorçage obligatoire, ou bien facultatif mais préférable, de l'hôte via la carte hôte.

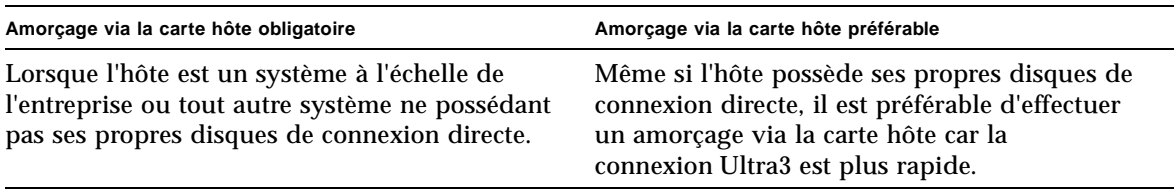

<sup>1.</sup> Reportez-vous aux notes de mise à jour pour savoir quelles sont les combinaisons pilote/correctif utiles pour la version de l'environnement d'exploitation Solaris utilisée.

# <span id="page-24-0"></span>Permettre l'amorçage (options)

Le [TABLEAU 2-1](#page-24-1) présente les procédures d'amorçage et identifie lesquelles utiliser en fonction de la configuration de votre site.

<span id="page-24-1"></span>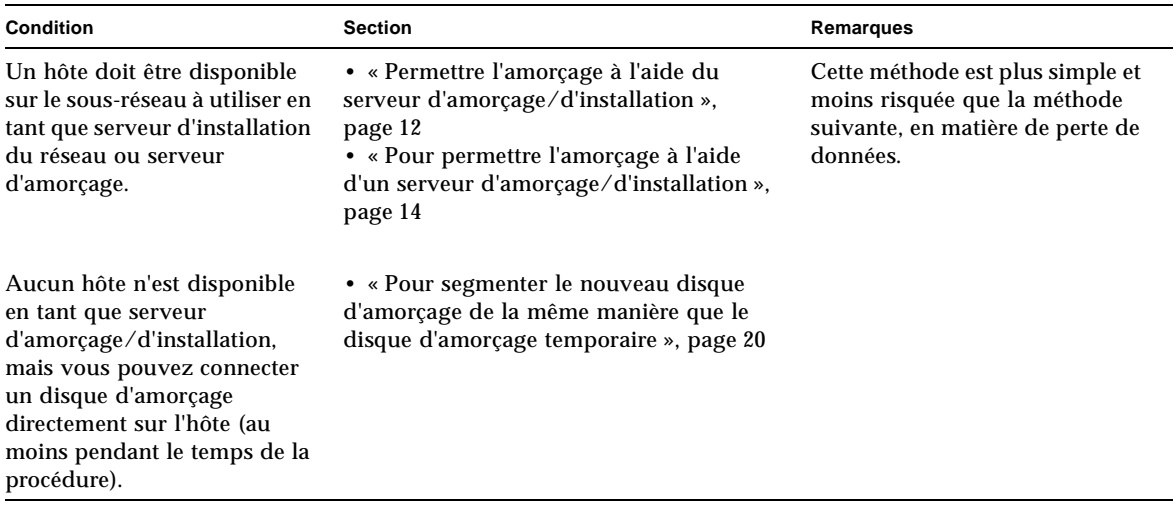

**TABLEAU 2-1** Permettre l'amorçage (options)

Contactez le support Sun pour obtenir de l'aide sur les autres options pouvant être disponibles, si aucune des procédures du [TABLEAU 2-1](#page-24-1) ne peut être appliquée.

# <span id="page-25-0"></span>Permettre l'amorçage à l'aide du serveur d'amorçage/d'installation

Cette option installe l'environnement d'exploitation Solaris à partir d'un serveur d'amorçage/d'installation sur l'hôte avec la carte hôte. Tout autre hôte sur le même sous-réseau peut être configuré en tant que serveur d'amorçage/d'installation.

**Remarque :** la procédure est la même, que vous utilisiez un serveur d'amorçage ou un serveur d'installation.<sup>1</sup> On utilisera donc par convention, dans ce chapitre, l'expression « serveur d'amorçage/d'installation » pour faire référence à l'un ou l'autre type de serveur, indifféremment.

L'installation d'un client à partir d'un serveur d'amorçage/d'installation utilise deux images de l'environnement d'exploitation Solaris :

- Une racine d'amorçage (l'*image d'amorçage*).
- Une *image d'installation* séparée copiée sur le disque d'amorçage.

**Remarque :** lorsque vous configurez le serveur d'amorçage/d'installation, vous devez soit copier le contenu du CD-ROM d'installation Solaris sur un disque directement connecté au serveur d'amorçage/d'installation, soit insérer et installer le CD d'installation Solaris à partir d'un lecteur de CD-ROM connecté.

La procédure [« Pour permettre l'amorçage à l'aide d'un serveur](#page-27-0)  [d'amorçage/d'installation », page 14](#page-27-0) permet aux deux images de reconnaître la carte hôte. Au début de la procédure, l'administrateur système charge le pilote et tous les correctifs nécessaires vers un répertoire partagé sur le serveur d'amorçage/d'installation.

Le reste de la procédure est illustrée à la [FIGURE 2-2](#page-26-0).

- 1. L'*image d'amorçage* est copiée à partir d'un CD-ROM Solaris ou d'un autre emplacement sur un disque relié au serveur d'amorçage/d'installation. ①
- 2. Les ensembles de pilotes sont ajoutés à l'image d'amorçage.  $\circled{2}$

Le fait d'ajouter les ensembles de pilotes à l'image d'amorçage permet au serveur d'amorçage/d'installation d'envoyer et de recevoir des données via la carte hôte sur le client d'amorçage.

<sup>1.</sup>Pour obtenir des informations sur la distinction entre ces deux types de serveur, reportezvous à la documentation sur l'administration du système Solaris.

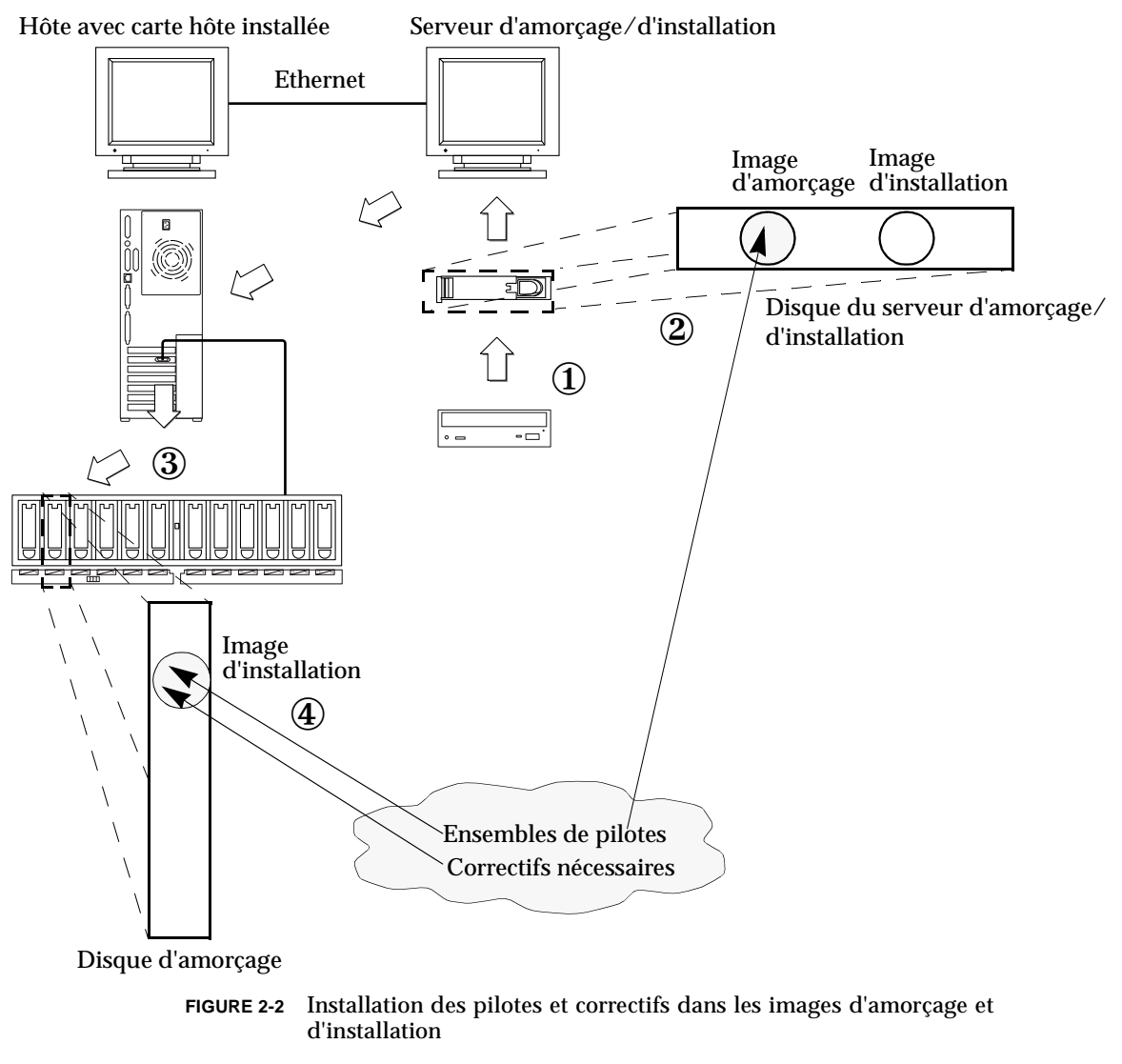

- <span id="page-26-0"></span>3. Le client effectue un amorçage via le serveur d'amorçage/d'installation, l'application interactive suninstall(1M) démarre et l'administrateur système fournit les diverses informations de configuration requises par les invites.
- 4. Une fois que l'administrateur système a fourni toutes les informations de configuration requises par le programme d'installation, l'installation de l'environnement d'exploitation Solaris démarre.
- 5. L'image d'installation est copiée sur le client.  $\textcircled{3}$

6. Avant de procéder à un réamorçage, lorsque le client est toujours amorcé à partir de l'image d'amorçage, les ensembles de pilotes et tous les correctifs nécessaires sont copiés à partir du serveur d'amorçage/d'installation puis installés dans l'*image d'installation*. ④

Le fait d'installer les ensembles de pilotes et les correctifs dans l'image d'installation permet à l'hôte de percevoir la carte hôte après le réamorçage.

7. L'hôte est amorcé à partir du disque d'amorçage via la carte hôte.

### <span id="page-27-0"></span>▼ Pour permettre l'amorçage à l'aide d'un serveur d'amorçage/d'installation

Pour effectuer cette procédure, vous devez savoir comment installer le logiciel Solaris sur le réseau comme le décrivent les manuels d'installation Solaris. Pour plus d'informations, reportez-vous aux pages man(1) relatives aux commandes utilisées dans cette procédure.

<span id="page-27-1"></span>

### ▼ Pour configurer le serveur d'amorçage/d'installation

**1. Connectez les utilisateurs sur l'hôte à utiliser en tant que serveur d'amorçage/d'installation.**

```
% su
Password:
#
```
**2. Utilisez la commande** setup\_install\_server**(1M) depuis le répertoire** Outils **à l'emplacement où se trouve le logiciel Solaris.**

Comme le démontre l'exemple suivant, la commande setup\_install\_server copie l'image d'amorçage sur un répertoire du serveur d'amorçage/d'installation. (Dans cet exemple, le répertoire d'amorçage se nomme /boot\_dir.) L'exemple montre la commande exécutée à partir du sous-répertoire Tools sur un CD-ROM d'installation Solaris 8 installé.

```
# cd /cdrom/cdrom0/s0/Solaris_8/Tools
```
**# ./setup\_install\_server -b /boot\_dir**

#### **3. Téléchargez les ensembles de pilotes et leur fichier README depuis le centre de téléchargement de Sun vers un répertoire public partagé dans l'image d'amorçage.**

Cet exemple est basé sur le répertoire /public. Vous devez partager tous les répertoires que vous utilisez. Cet exemple est basé sur la commande share(1M) avec le nom du répertoire /public sur la ligne de commande. Reportez-vous à la documentation sur l'administration du système Solaris et aux pages man share(1M) et dfstab(4), si nécessaire, pour obtenir des indications sur d'autres options de partage d'un répertoire.

#### **a. Assurez-vous que le répertoire public dans lequel vous voulez placer l'ensemble est partagé.**

Cet exemple est basé sur l'utilisation de la commande share pour le partage du système de fichiers /public et sur les résultats de la commande share confirmant le partage réussi du répertoire /public.

```
# share /public
# share
               - /spare rw "D2 dir" 
               - /public rw "" /public
```
- **b. Reportez-vous aux instructions de téléchargement du pilote Sun StorEdge PCI Dual Ultra3 SCSI QUS dans les notes de mise à jour, puis rendez-vous sur le site du centre de téléchargement à l'emplacement spécifié.**
- **c. Téléchargez le fichier** README**.**
- **d. Retirez tous les ensembles installés précédemment pour cette carte hôte comme indiqué dans le fichier** README**.**
- **e. Téléchargez les ensembles dans le répertoire public partagé.**

Dans cet exemple, les ensembles sont installés dans /public.

**f. Utilisez les commandes** uncompress**(1M) et** tar**(1M) pour décompresser et étendre les ensembles depuis le fichier** tar**, comme indiqué dans le fichier**  README**.**

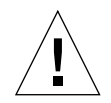

**Attention :** n'utilisez pas la version de la ligne de commande pkgadd(1M) fournie dans le fichier README pour installer les ensembles. Une fois que vous avez effectué l['étape 4,](#page-29-0) installez les versions relocalisables des ensembles utilisant la ligne de commande fournie à l'[étape 5](#page-30-0).

**g. Rendez-vous à** l'[étape 4](#page-29-0).

- <span id="page-29-0"></span>**4. Téléchargez le(s) correctif(s) nécessaire(s) et le(s) fichier(s)** README **correspondant(s) depuis** sunsolve.sun.com **vers un répertoire public sur le serveur de d'amorçage/d'installation.**
	- **a. Reportez-vous aux notes de mise à jour pour obtenir une liste des correctifs nécessaires.**
	- **b. Assurez-vous que le répertoire public dans lequel vous voulez placer les correctifs est partagé.**

Cet exemple est basé sur l'utilisation de la commande share pour le partage du système de fichiers /public et sur les résultats de la commande share confirmant le partage réussi du répertoire /public.

```
# share /public
# share
               - /spare rw "D2 dir" 
               - /public rw "" /public
```
- **c. Reportez-vous aux instructions de téléchargement du/des correctif(s) Sun StorEdge PCI Dual Ultra3 SCSI QUS requis dans les notes de mise à jour, puis rendez-vous sur le site du centre de téléchargement à l'emplacement spécifié.**
- **d. Téléchargez le fichier** README**.**
- **e. Retirez tous les correctifs installés précédemment pouvant être spécifiés dans le fichier** README**.**
- **f. Téléchargez le(s) correctif(s) dans le répertoire public en suivant les instructions des notes de mise à jour.**

Dans cet exemple,  $le(s)$  correctif(s) sont installé(s) dans /public.

**g. Utilisez les commandes** uncompress**(1M) et** tar**(1M) pour décompresser et étendre le(s) correctif(s) depuis le fichier** tar**, comme indiqué dans le fichier**  README**.**

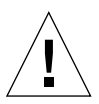

**Attention :** n'utilisez pas la ligne de commande patchadd(1M) fournie dans le fichier README pour installer le(s) correctif(s). Une fois que vous avez effectué l['étape 5,](#page-30-0) installez les versions relocalisables du/des correctif(s) à l'aide de la ligne de commande fournie à l'[étape 6](#page-30-1).

**h. Rendez-vous à** l'[étape 5](#page-30-0).

#### <span id="page-30-0"></span>**5. Installez les ensembles de pilotes dans l'image d'amorçage.**

Dans l'exemple ci-dessous, tous les ensembles téléchargés précédemment sont installés dans le répertoire public (/public).

```
# cd /public
# pkgadd -R /boot_dir/Solaris_8/Tools/Boot -d .
```
#### <span id="page-30-1"></span>**6. Installez tous les correctifs nécessaires dans l'image d'amorçage.**

Dans l'exemple ci-dessous, tous les correctifs téléchargés précédemment sont installés dans le répertoire (/public).

```
# cd /public
# patchadd -R /boot_dir/Solaris_8/Tools/Boot -d .
```
- **7. Assurez-vous que le nom d'hôte, son adresse IP et son adresse Ethernet ont été ajoutés au service de noms (fichiers** /etc**, NIS ou NIS+).**
- **8. Exécutez la commande** add\_install\_client**(1M) pour ajouter l'hôte avec la carte hôte en tant que client d'amorçage/d'installation.**

Cet exemple est basé sur la commande add\_install\_client suivie du nom d'hôte sunny suivi de son nom de plate-forme, sun4u. (sunny est le client avec la carte hôte installée.)

# **add\_install\_client sunny sun4u**

**Remarque :** vous pouvez trouver le nom de la plate-forme en exécutant la commande uname avec l'option -m sur l'hôte possédant la carte hôte.

**9. Déconnectez-vous du serveur d'amorçage/d'installation.**

### <span id="page-31-0"></span>▼ Pour configurer le client

#### **1. Amenez l'hôte client (avec l'adaptateur client) jusqu'à l'invite** ok **au niveau d'exécution 0.**

Reportez-vous à la documentation sur l'administration du système Solaris pour obtenir des informations sur les commandes pouvant être utilisées avec différentes configurations. L'exemple ci-dessous est basé sur la commande shutdown(1M).

```
# shutdown
...
ok
```
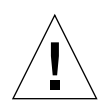

Attention : ne réamorcez pas le serveur d'amorcage/d'installation.

#### **2. Amorcez l'hôte depuis Internet.**

ok **boot net**

Le programme d'installation interactif de Solaris s'exécute depuis le serveur d'amorçage/d'installation.

**3. Répondez aux invites en fonction de votre configuration, comme indiqué dans le guide d'installation Solaris.** 

Assurez-vous de spécifier le nouveau disque d'amorçage en tant que destination de l'installation de l'environnement d'exploitation.

**4. Lorsque vous êtes invité à choisir entre un réamorçage automatique ou un réamorçage manuel, cliquez sur le bouton Manual Reboot, répondez aux questions restantes puis lancez l'installation.**

La question vous laissant le choix entre un réamorçage automatique ou manuel est la dernière avant que l'installation commence.

**5. Installez le répertoire public contenant les ensembles de pilotes et tous les correctifs nécessaires dans le point de montage du répertoire** /mnt**.**

Entrez la commande mount suivie du nom d'hôte du serveur d'amorçage/d'installation, suivi de deux points (:), suivis du nom du répertoire public suivi de /mnt. L'exemple ci-dessous utilise la commande boot install server en tant que nom du serveur d'amorcage/d'installation et le répertoire /public en tant que nom de répertoire public.

# **mount boot\_install\_server:/public /mnt**

#### **6. Installez les ensembles de pilotes dans l'image d'installation.**

Dans l'exemple ci-dessous, tous les ensembles téléchargés précédemment sont installés dans le répertoire /public.

```
# cd /mnt
# pkgadd -R /a -d .
```
#### **7. Installez tous les correctifs nécessaires dans l'image d'amorçage.**

Dans l'exemple ci-dessous, tous les correctifs téléchargés précédemment sont installés dans le répertoire /public.

```
# cd /mnt
# patchadd -R /a -d .
```
- **8. Amenez le système jusqu'à l'invite** ok **au niveau d'exécution 0.**
- **9. Réamorcez l'hôte depuis l'environnement d'exploitation nouvellement installé.**

ok **boot -r** 

## <span id="page-32-0"></span>Permettre l'amorçage à l'aide d'un disque temporaire de connexion directe

Pour que cette procédure fonctionne, un disque d'amorçage doit être directement connecté (au moins temporairement) à l'hôte. Ce disque d'amorçage doit contenir les éléments suivants :

- L'environnement d'exploitation Solaris.
- Les ensembles de pilotes et tous les correctifs nécessaires.

Reportez-vous aux notes de mise à jour pour savoir comment télécharger et installer les ensembles de pilotes et tous les correctifs nécessaires.

**Remarque :** le disque d'amorçage initial peut être retiré s'il n'est plus nécessaires après l'activation du disque d'amorçage.

### <span id="page-33-0"></span>▼ Pour permettre l'amorçage à l'aide d'un disque d'amorçage de connexion directe

Pour permettre l'amorçage à l'aide d'un disque d'amorçage de connexion directe, effectuez les procédures décrites dans le [TABLEAU 2-2](#page-33-2) :

**TABLEAU 2-2** Permettre l'amorçage à l'aide d'un disque d'amorçage de connexion directe (tâches)

<span id="page-33-2"></span>

| Tâche                                                                                                    | Procédure                                                                                                    |
|----------------------------------------------------------------------------------------------------|----------------------------------------------------------------------------------------------------|
| Segmenter le nouveau disque<br>d'amorçage de la même manière<br>que le disque d'amorçage<br>temporaire.                      | « Pour segmenter le nouveau disque d'amorçage de la même<br>manière que le disque d'amorçage temporaire », page 20          |
| Créer un système de fichiers sur<br>chaque nouvelle partition.                                                               | « Pour créer des systèmes de fichiers sur le nouveau disque<br>d'amorçage », page 28                                        |
| Installer le bloc d'amorçage et<br>copiez le système de fichiers racine<br>sur le nouveau disque.                            | « Pour copier le contenu du bloc d'amorçage et du système de<br>fichiers racine sur le nouveau disque d'amorçage », page 29 |
| Copier l'image d'installation du<br>système de disque sur le nouveau<br>disque d'amorçage.                                   | « Pour copier le contenu des systèmes de fichiers non racine sur le<br>nouveau disque d'amorçage », page 30                 |
| Remplacer le nom du disque<br>d'amorçage temporaire par le nom<br>du nouveau disque d'amorçage<br>dans le fichier vfstab(4). | « Pour mettre le fichier vfstab à jour », page 31                                                                           |
| Redéfinissez le disque d'amorçage<br>puis redémarrez.                                                                        | « Pour spécifier le nouveau disque d'amorçage en tant que<br>périphérique d'amorçage », page 32                             |

**Remarque :** les exemples sont basés sur le disque 0 en tant que disque d'amorçage de connexion directe et sur le disque 1 en tant que nouveau disque d'amorçage connecté via la carte hôte.

- <span id="page-33-1"></span>▼ Pour segmenter le nouveau disque d'amorçage de la même manière que le disque d'amorçage temporaire
	- **1. Connectez les utilisateurs à la racine sur l'hôte avec la carte hôte.**

```
% su
Password:
#
```
**2. Si le pilote et tous les correctifs nécessaires ne sont pas encore installés, téléchargez l'ensemble de pilotes depuis le centre de téléchargement de Sun puis installez-le sur l'hôte en suivant les instructions du fichier** README **du pilote.**

Pour télécharger le pilote, suivez les instructions des notes de mise à jour.

**3. Réamorcez à l'aide de la commande** reboot**(1M) avec l'option** -r**.**

# **reboot -- -r**

#### **4. Connectez-vous en tant que superutilisateur.**

- <span id="page-34-0"></span>**5. Enregistrez les différentes partitions sur le disque d'amorçage système.**
	- **a. Entrez la commande** format**(1M).**

Si nécessaire, reportez-vous à la page man format et aux instructions sur l'ajout d'un disque et sur l'utilisation de la commande format dans la documentation sur l'administration Solaris.

**Remarque :** ces exemples sont basés sur le disque 0 en tant que disque temporaire (c0t0d0) et sur le disque 1 (c3t8d0) en tant que nouveau disque d'amorçage.

```
# format
Searching for disks...done
AVAILABLE DISK SELECTIONS:
        0. c0t0d0 <SUN4.2G cyl 3880 alt 2 hd 16 sec 135>
           /pci@1f,4000/scsi@3/sd@0,0
        1. c3t8d0 <SUN36G cyl 24620 alt 2 hd 27 sec 107>
           /pci@1f,4000/pci@4/scsi@4/sd@8,0
        2. c3t9d0 <SUN36G cyl 24620 alt 2 hd 27 sec 107>
           /pci@1f,4000/pci@4/scsi@4/sd@9,0
        3. c3t10d0 <SUN36G cyl 24620 alt 2 hd 27 sec 107>
           /pci@1f,4000/pci@4/scsi@4/sd@a,0
        4. c3t11d0 <SUN36G cyl 24620 alt 2 hd 27 sec 107>
           /pci@1f,4000/pci@4/scsi@4/sd@b,0
        5. c3t12d0 <SUN36G cyl 24620 alt 2 hd 27 sec 107>
           /pci@1f,4000/pci@4/scsi@4/sd@c,0
        6. c3t13d0 <SUN36G cyl 24620 alt 2 hd 27 sec 107>
           /pci@1f,4000/pci@4/scsi@4/sd@d,0
Specify disk (enter its number):
```
**b. Notez le chemin du périphérique du nouveau disque d'amorçage.**

Par exemple, pour le disque 1 (ici, le nouveau disque d'amorçage), le chemin du périphérique est : /pci@1f,4000/pci@4/scsi@4/sd@8,0. Vous aurez besoin de cette information à l'[étape 4](#page-46-0) [« Pour spécifier le nouveau disque d'amorçage en](#page-45-0)  [tant que périphérique d'amorçage », page 32.](#page-45-0)

**c. Spécifiez le disque sur lequel le système d'exploitation est installé sur le disque d'amorçage temporaire.**

L'exemple ci-dessous spécifie le disque 0.

```
Spécifiez un disque (entrez son numéro): 0
```
**d. Entrez la commande** partition **pour faire apparaître le** MENU PARTITION**.**

```
format> partition
PARTITION MENU:
        0 - change '0' partition
1 - change '1' partition
2 - change '2' partition
        3 - change '3' partition
        4 - change '4' partition
       5 - change '5' partition
        6 - change '6' partition
        7 - change '7' partition
        select - select a predefined table
        modify - modify a predefined partition table
        name - name the current table
        print - display the current table
        label - write partition map and label to the disk
        !<cmd> - execute <cmd>, then return
        quit
partition>
```
**e. Entrez la commande** print **pour afficher le tableau de partitions pour le disque spécifié.**

```
partition> print
Current partition table (original):
Total disk cylinders available: 3880 + 2 (reserved cylinders)
Part Tag Flag Cylinders Size Blocks
  0 root wm 0 - 1937 2.00GB (1938/0/0) 4186080
  1 swap wu 1938 - 2908 1.00GB (971/0/0) 2097360
  2 backup wm 0 - 3879 4.00GB (3880/0/0) 8380800
 3 \text{ unassigned} wm 0 0 (0/0/0) 0
  4 unassigned wm 0 0 (0/0/0) 0
  5 unassigned wm 0 0 (0/0/0) 0
  6 unassigned wm 0 0 (0/0/0) 0
  7 home wm 2909 - 3879 1.00GB (971/0/0) 2097360
```
Dans cet exemple, le disque d'amorçage temporaire a trois partitions définies : 0 (root), 1 (swap) et 7 (home) avec des tailles respectives de 2.00 Go, 1.00 Go et 1.00 Go.

**f. Enregistrez les tailles et numéros des différentes partitions sur le disque d'amorçage temporaire, puis entrez** quit**.**

```
partition> quit
FORMAT MENU:
       disk - select a disk<br>type - select (define
                - select (define) a disk type
        partition - select (define) a partition table
       current - describe the current disk
        format - format and analyze the disk
 repair - repair a defective sector
label - write label to the disk
        analyze - surface analysis
       defect - defect list management
 backup - search for backup labels
 verify - read and display labels
save - save new disk/partition definitions
        inquiry - show vendor, product and revision
        volname - set 8-character volume name
        !<cmd> - execute <cmd>, then return
        quit
format>
```
Comme le démontre l'exemple précédent, la commande quit vous ramène au MENU FORMAT.

**6. Spécifiez une partition sur le nouveau disque d'amorçage pour chaque partition présente sur le disque d'amorçage temporaire.**

Dans les exemples ci-dessous la partition 0 sur le nouveau disque d'amorçage correspond à la partition 0 sur le disque d'amorçage temporaire.

**a. A l'invite** format>**, utilisez la commande** disk **pour commencer à découper le nouveau disque d'amorçage.**

Entrez la commande disk suivie du numéro du disque à formater. L'exemple ci-dessous est basé sur l'utilisation du disque 1.

```
format> disk 1
selecting c3t8d0
[disk formatted]
FORMAT MENU:
       disk - select a disk
       type - select (define) a disk type
       partition - select (define) a partition table
      current - describe the current disk
      format - format and analyze the disk
 repair - repair a defective sector
label - write label to the disk
 analyze - surface analysis
       defect - defect list management
       backup - search for backup labels
 verify - read and display labels
save - save new disk/partition definitions
        inquiry - show vendor, product and revision
        volname - set 8-character volume name
       !<cmd> - execute <cmd>, then return
        quit
format>
```
Comme le démontre l'exemple précédent, le MENU FORMAT apparaît.

**b. Notez le nom du périphérique du disque.**

Dans l'exemple précédent, le nom du périphérique du disque est c3t8d0.

**c. Entrez la commande** partition **pour faire apparaître le** MENU PARTITION**.**

```
format> p
PARTITION MENU:
        0 - change '0' partition
        1 - change '1' partition
        2 - change '2' partition
        3 - change '3' partition
        4 - change '4' partition
        5 - change '5' partition
        6 - change '6' partition
        7 - change '7' partition
        select - select a predefined table
        modify - modify a predefined partition table
        name - name the current table
        print - display the current table
        label - write partition map and label to the disk
        !<cmd> - execute <cmd>, then return
        quit
partition>
```
#### **d. Entrez le numéro de la partition à définir.**

La partition 0 est spécifiée dans l'exemple ci-dessous. Le tableau de partition du nouveau disque d'amorçage apparaît.

```
partition> 0
Current partition table (original):
Total disk cylinders available: 24620 + 2 (reserved cylinders)
Part Tag Flag Cylinders Size Slocks
  0 root wm 0 - 90 128.37MB (91/0/0) 262899
  1 swap wu 91 - 181 128.37MB (91/0/0) 262899
  2 backup wu 0 - 24619 33.92GB (24620/0/0) 71127180
 3 \text{ unassigned} wm 0 0 0 (0/0/0) 0
  4 unassigned wm 0 0 (0/0/0) 0
 5 unassigned wm 0 0 0 (0/0/0) 0 0
  6 usr wm 182 - 24619 33.67GB (24438/0/0) 70601382
  7 unassigned wm 0 0 (0/0/0) 0
Enter partition id tag[root]:
```

```
e. Entrez la balise d'identification de partition.
```
Dans l'exemple ci-dessous, un point d'interrogation (?) se trouve après l'invite. La liste des balises d'identification de partition disponibles apparaît. Si vous appuyez sur la touche Return, la balise d'identification de partition par défaut de la racine acceptée apparaît.

```
Enter partition id tag[root]: ?
Expecting one of the following: (abbreviations ok):
unassigned boot toot swap
 usr backup stand var
Enter partition id tag[root]: 
Enter partition permission flags[wm]:
```
#### **f. Entrez les marqueurs de permission de partition.**

Dans l'exemple ci-dessous, si vous appuyez sur la touche Return, les marqueurs de permission par défaut wm acceptés apparaissent.

```
Enter partition permission flags[wm]:
Enter new starting cyl[0]:
```
#### **g. Entrez le nouveau cylindre de départ.**

Dans l'exemple ci-dessous, si vous appuyez sur la touche Return, le nouveau cylindre de départ par défaut de 0 disponible apparaît.

```
Enter new starting cyl[0]: 
Enter partition size[262899b, 91c, 128.37mb, 0.13gb]:
```
#### **h. Entrez la taille de la partition.**

Dans l'exemple ci-dessous, une taille de partition de 2.00 Go est entrée.

```
Enter partition size[262899b, 91c, 128.37mb, 0.13gb]: 2.00gb
partition>
```
<span id="page-40-0"></span>**i. Entrez la commande** print **pour afficher le tableau de partition mis à jour.**

Dans l'exemple ci-dessous, la balise root, le marqueur de permission wm et la taille de partition de 2.00 Go sont attribués à la partition 0.

```
partition> print
Current partition table (unnamed):
Total disk cylinders available: 24620 + 2 (reserved cylinders)
Part Tag Flag Cylinders Size Blocks
  0 root wm 0 - 1451 2.00GB (1452/0/0) 4194828
  1 swap wu 91 - 181 128.37MB (91/0/0) 262899
  2 backup wu 0 - 24619 33.92GB (24620/0/0) 
71127180
 3 \text{ unassigned} wm 0 0 (0/0/0) 0
  4 unassigned wm 0 0 (0/0/0) 0
```
- **j. Répétez les [étape d](#page-38-0) à [étape i](#page-40-0) autant de fois que nécessaire jusqu'à ce que toutes les partitions soient définies de la même manière que sur le disque d'amorçage temporaire.**
- **k. Entrez la commande** quit **pour revenir au** MENU FORMAT**.**

```
partition> quit
FORMAT MENU:
        disk - select a disk
        type - select (define) a disk type
        partition - select (define) a partition table
       current - describe the current disk
        format - format and analyze the disk
        repair - repair a defective sector
       label - write label to the disk
        analyze - surface analysis
       defect - defect list management
        backup - search for backup labels
        verify - read and display labels
       save - save new disk/partition definitions
        inquiry - show vendor, product and revision
        volname - set 8-character volume name
        !<cmd> - execute <cmd>, then return
        quit
format>
```
**7. Identifiez le nouveau disque d'amorçage avec le nouveau tableau de partition.**

**a. Entrez la commande label.**

```
format> label
```
**b. Entrez y[es] pour continuer.**

```
Ready to label disk, continue? y
```
**c. Lorsque le marquage est terminé, entrez q[uit] pour quitter le programme**  format**.**

```
format> q
#
```
- <span id="page-41-0"></span>▼ Pour créer des systèmes de fichiers sur le nouveau disque d'amorçage
	- **Créez un système de fichiers sur chaque partition du disque à l'aide de la commande** newfs**(1M).**

Entrez la commande newfs suivie du nom de périphérique de la partition. Dans cet exemple, le nom de périphérique du disque c3t8d0 pour la partition 0 est /dev/rdsk/c3t8d0s0.

# **newfs /dev/rdsk/c3t8d0s0**

```
newfs: construct a new file system /dev/rdsk/c3t8d0s0: (y/n)? y
/dev/rdsk/c3t8d0s0: 4194828 sectors in 1452 cylinders of 27 tracks, 107
sectors
         2048.3MB in 46 cyl groups (32 c/g, 45.14MB/g, 7488 i/g)
super-block backups (for fsck -F ufs -o b=#) at:
 32, 92592, 185152, 277712, 370272, 462832, 555392, 647952, 740512, 833072,
 925632, 1018192, 1110752, 1203312, 1295872, 1388432, 1480992, 1573552,
 1666112, 1758672, 1851232, 1943792, 2036352, 2128912, 2221472, 2314032,
 2406592, 2499152, 2591712, 2684272, 2776832, 2869392, 2958368, 3050928,
 3143488, 3236048, 3328608, 3421168, 3513728, 3606288, 3698848, 3791408,
 3883968, 3976528, 4069088, 4161648,
```
Pour plus d'informations, reportez-vous à la section sur les procédures pour créer des systèmes de fichiers dans la documentation sur l'administration du système Solaris.

Pour créer un système de fichiers sur le nouveau disque d'amorçage, effectuez cette procédure pour chaque partition du disque d'amorçage temporaire. Lorsque vous aurez terminé, rendez-vous à la section [« Pour copier le contenu des systèmes de](#page-43-0)  [fichiers non racine sur le nouveau disque d'amorçage », page 30.](#page-43-0)

### <span id="page-42-0"></span>▼ Pour copier le contenu du bloc d'amorçage et du système de fichiers racine sur le nouveau disque d'amorçage

**1. Installez le bloc d'amorçage sur le système de fichiers racine (/) du nouveau disque.**

L'exemple ci-dessous est basé sur la commande installboot(1M) pour installer le bloc d'amorçage. Le bloc d'amorçage se trouve dans le répertoire /usr/platform/ *platform\_name*/lib/fs/ufs/bootblk. Dans cet exemple, la commande uname est utilisée avec l'option -i entre guillemets sur la ligne de commande pour spécifier le nom de la plate-forme.

```
# /usr/sbin/installboot /usr/platform/'uname -i'/lib/fs/ufs/bootblk \
/dev/rdsk/c3t8d0s0
```
Pour plus d'informations, reportez-vous aux instructions sur les procédures d'installation d'un bloc d'amorçage dans la documentation sur l'administration du système Solaris.

**2. Installez le système de fichiers racine depuis la partition 0 du nouveau disque d'amorçage sur le point de montage** /mnt**.**

# **mount /dev/dsk/c3t8d0s0 /mnt**

**3. Utilisez les commandes** ufsdump**(1M) et** ufsrestore**(1M) pour copier le contenu du système de fichiers racine depuis le disque d'amorçage temporaire vers la partition racine du nouveau disque d'amorçage (sur le point de montage** /mnt**).**

```
# ufsdump 0f - /dev/rdsk/c0t0d0s0 | ( cd /mnt; ufsrestore rf -)
   DUMP: Writing 32 Kilobyte records
   DUMP: Date of this level 0 dump: Tue 19 Feb 2002 14:44:35 PST
   DUMP: Date of last level 0 dump: the epoch
  DUMP: Dumping /dev/rdsk/c3t8d0s0 (hba2-81:/) to standard output.
  DUMP: Mapping (Pass I) [regular files]
  DUMP: Mapping (Pass II) [directories]
   DUMP: Estimated 1818082 blocks (887.74MB).
   DUMP: Dumping (Pass III) [directories]
   DUMP: Dumping (Pass IV) [regular files]
Warning: ./lost+found: File exists
   DUMP: 88.77% done, finished in 0:01
   DUMP: 1818046 blocks (887.72MB) on 1 volume at 1363 KB/sec
   DUMP: DUMP IS DONE
#
```
**4. Supprimez le système de fichiers racine sur la partition 0 du point de montage**  /mnt**.**

# **umount /mnt**

- <span id="page-43-1"></span><span id="page-43-0"></span>
	- ▼ Pour copier le contenu des systèmes de fichiers non racine sur le nouveau disque d'amorçage
		- **1. Installez le système de fichiers sur le point de montage** /mnt**.**

L'exemple suivant présente la procédure de copie du système de fichiers /home de la partition 7 vers le nouveau disque d'amorçage.

# **mount /dev/dsk/c3t8d0s7 /mnt**

**2. Utilisez les commandes** ufsdump**(1M) et** ufsrestore**(1M) pour copier le contenu du système de fichiers depuis le disque d'amorçage temporaire vers le nouveau disque d'amorçage.**

```
# ufsdump 0f - /dev/rdsk/c0t0d0s0 | ( cd /mnt; ufsrestore rf -)
   DUMP: Writing 32 Kilobyte records
   DUMP: Date of this level 0 dump: Tue 19 Feb 2002 14:44:35 PST
   DUMP: Date of last level 0 dump: the epoch
  DUMP: Dumping /dev/rdsk/c3t8d0s0 (hba2-81:/) to standard output.
   DUMP: Mapping (Pass I) [regular files]
   DUMP: Mapping (Pass II) [directories]
   DUMP: Estimated 1818082 blocks (887.74MB).
   DUMP: Dumping (Pass III) [directories]
   DUMP: Dumping (Pass IV) [regular files]
Warning: ./lost+found: File exists
   DUMP: 88.77% done, finished in 0:01
   DUMP: 1818046 blocks (887.72MB) on 1 volume at 1363 KB/sec
   DUMP: DUMP IS DONE
#
```
<span id="page-44-1"></span>**3. Supprimez le système de fichiers du point de montage** /mnt**.**

# **umount /mnt**

- **4. Répétez les [étape 1](#page-43-1) à [étape 3](#page-44-1) autant de fois que nécessaire jusqu'à ce que le contenu de tous les systèmes de fichiers soient copié sur le nouveau disque d'amorçage. Lorsque vous aurez terminé, rendez-vous à la section [« Pour mettre le](#page-44-0)  fichier vfstab [à jour », page 31.](#page-44-0)**
- <span id="page-44-0"></span>▼ Pour mettre le fichier vfstab à jour
	- **1. Installez le système de fichiers racine depuis la partition 0 du nouveau disque d'amorçage sur le point de montage** /mnt**.**

# **mount /dev/dsk/c3t8d0s0 /mnt**

**2. Dans le répertoire** /mnt/etc**, ouvrez le fichier** vfstab**(4) pour le modifier.**

Les systèmes de fichiers définis sont présentés dans cet exemple.

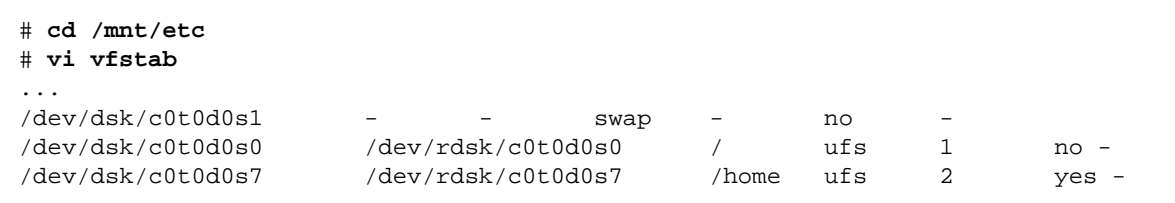

#### **3. Remplacez le nom du disque d'amorçage temporaire par le nom du nouveau disque d'amorçage, puis enregistrez et quittez le fichier.**

L'exemple ci-dessous démontre que le nom du disque c0t0 a été remplacé par c3t8 dans les entrées du tableau de montage pour les partitions 0, 1 et 7.

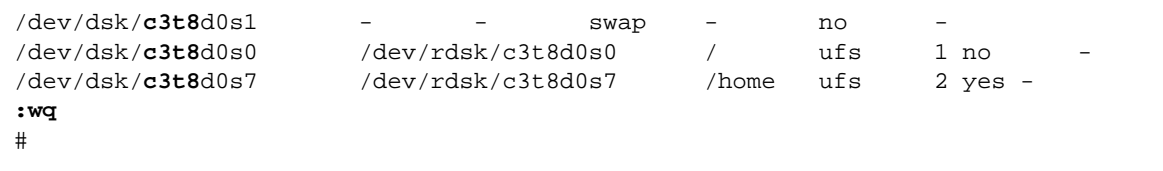

**4. Supprimez le système de fichiers du point de montage** /mnt**.**

```
# umount /mnt
```
### <span id="page-45-0"></span>▼ Pour spécifier le nouveau disque d'amorçage en tant que périphérique d'amorçage

**1. Amenez l'hôte avec la carte hôte jusqu'à l'invite** ok **au niveau d'exécution 0.**

Reportez-vous à la documentation sur l'administration du système Solaris sur l'arrêt d'un hôte pour les commandes à utiliser avec différentes configurations. L'exemple ci-dessous est basé sur l'utilisation de la commande shutdown(1M).

# **shutdown** ... ok

**2. Utilisez la commande** nvalias **pour créer un alias pour le nom de périphérique du disque afin de disposer d'un nom raccourci pour le disque.**

L'exemple ci-dessous est basé sur **/pci@1f,4000/pci@4/scsi@4/sd@8,0**, que vous aviez noté en tant que chemin de périphérique pour le disque 1 à l['étape 5.](#page-34-0)

```
ok nvalias disk1 /pci@1f,4000/pci@4/scsi@4/sd@8,0
```
**3. Utilisez la commande** nvstore **pour stocker le nouvel alias suivi de la commande**  reset all **.**

```
ok nvstore
ok reset-all
```
- <span id="page-46-0"></span>**4. Définissez le nouveau disque d'amorçage en tant que** boot-device **par défaut.**
	- **a. Entrez la commande** setenv **suivie du paramètre** boot-device**, suivi du nom du nouveau disque.**

ok **setenv boot-device disk1**

**b. Entrez la commande** reset**.** 

ok **reset**

**5. Entrez la commande** boot **avec l'option** -r **pour que l'environnement d'exploitation Solaris puisse reconnaître la carte hôte.** 

ok **boot -r**

# <span id="page-48-2"></span><span id="page-48-0"></span>Familiarisation avec le périphérique SCSI Ultra3

Ce chapitre vous fournit des informations d'ordre général sur les règles de configuration du périphérique SCSI Ultra3.

## <span id="page-48-1"></span>Périphériques cibles

Pour obtenir une performance de 160 Mo/sec, vous devez connecter un maximum de 15 périphériques à chaque port de la carte adaptateur hôte SCSI Ultra3.

Les adresses cibles disponibles (ID SCSI) pour chaque port de la carte adaptateur hôte vont de 0 à F.

**Remarque :** l'ID SCSI 7 est réservé à la carte adaptateur hôte.

# <span id="page-49-0"></span>Longueur du bus

Pour une connexion point-à-point, la longueur du bus peut atteindre jusqu'à 25 mètres. Pour une configuration multipoint, la longueur maximale du bus est limitée à 12 mètres.

Le tableau suivant indique la longueur de chaque type de bus SCSI.

<span id="page-49-2"></span>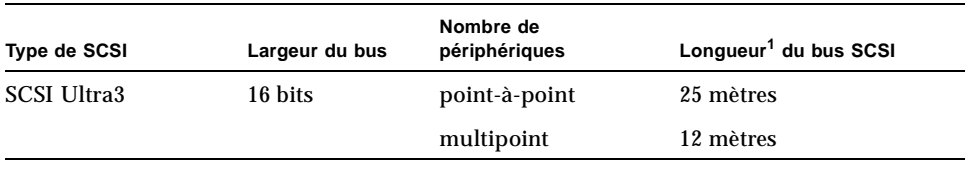

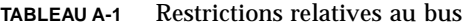

1. N'oubliez pas d'inclure la longueur du bus interne de votre système dans le calcul de la longueur du bus.

## <span id="page-49-1"></span>Câblage et raccordement

Suivez les règles de câblage ci-dessous afin de vous assurer que le câblage et le raccordement de votre périphérique sont correctement effectués :

- Pour préserver les performances du SCSI Ultra3, tous les câbles utilisés doivent être conformes aux spécifications du périphérique.
- Le bus SCSI doit être correctement raccordé. La plupart des périphériques Sun utilisent la connexion automatique. Reportez-vous à la documentation fournie avec le périphérique.

Les bus SCSI seront connectés à l'aide de raccordements actifs.

La configuration par défaut des cavaliers, pour les raccordements effectués sur la carte hôte PCI Sun StorEdge à double canal SCSI Ultra3, se présente comme suit :

Cavalier J4 : 2-3 : octet d'ordre faible du port 2 (connecteur J2)

Cavalier J5 : 2-3 : octet d'ordre élevé du port 2 (connecteur J2)

Cavalier J8 : 1-2 : octet d'ordre faible du port 1 (connecteur J1)

Cavalier J9 : 1-2 : octet d'ordre élevé du port 1 (connecteur J1)

Les configurations des cavaliers utilisées pour l'activation et la désactivation de la connexion sont les suivantes :

- 1-2 : activation automatique de la connexion
- 2-3 : activation manuelle de la connexion
- Pas de cavalier : désactivation de la connexion.
- Le périphérique à l'extrémité du bus doit être connecté en fonction.

## <span id="page-50-0"></span>Symboles SCSI

L'un des quatre symboles suivants, situé près d'un port SCSI, indique le type de port SCSI utilisé. L'icône peut apparaître seule ou accompagnée d'un texte descriptif.

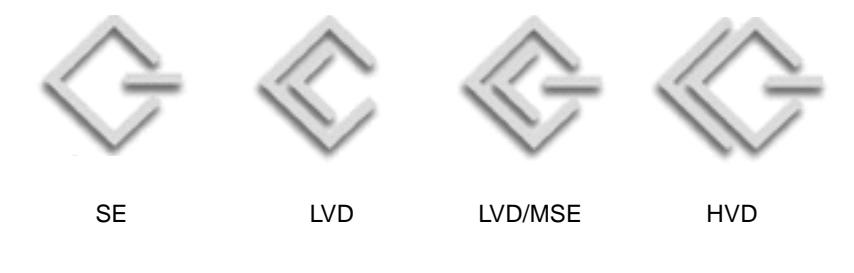

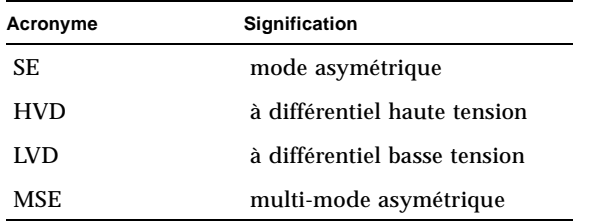

# <span id="page-52-0"></span>Spécifications LVD

Ce chapitre décrit les spécifications relatives à la carte hôte LVD.

# <span id="page-52-1"></span>Dimensions physiques

| <b>Dimensions</b> | <b>Mesures</b>                    |                                      |  |  |
|-------------------|-----------------------------------|--------------------------------------|--|--|
|                   | Carte avec support                | Carte sans support                   |  |  |
| Longueur          | $188 \text{ mm} (7,4 \text{ po})$ | 176 mm (7 po)                        |  |  |
| Largeur           | $128 \text{ mm}$ (5 po)           | $106 \text{ mm}$ $(4.25 \text{ po})$ |  |  |
| Hauteur           | $21,59$ mm $(0,85$ po)            | $12,7 \text{ mm } (0,5 \text{ po})$  |  |  |
| Poids             | 147,42 g                          | N/A                                  |  |  |

<span id="page-52-2"></span>**TABLEAU B-1** Dimensions physiques

# <span id="page-53-0"></span>Alimentation requise

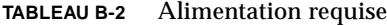

<span id="page-53-2"></span>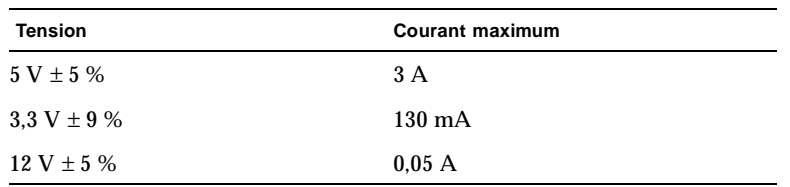

## <span id="page-53-1"></span>Spécifications relatives à la performance

<span id="page-53-3"></span>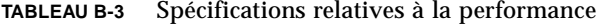

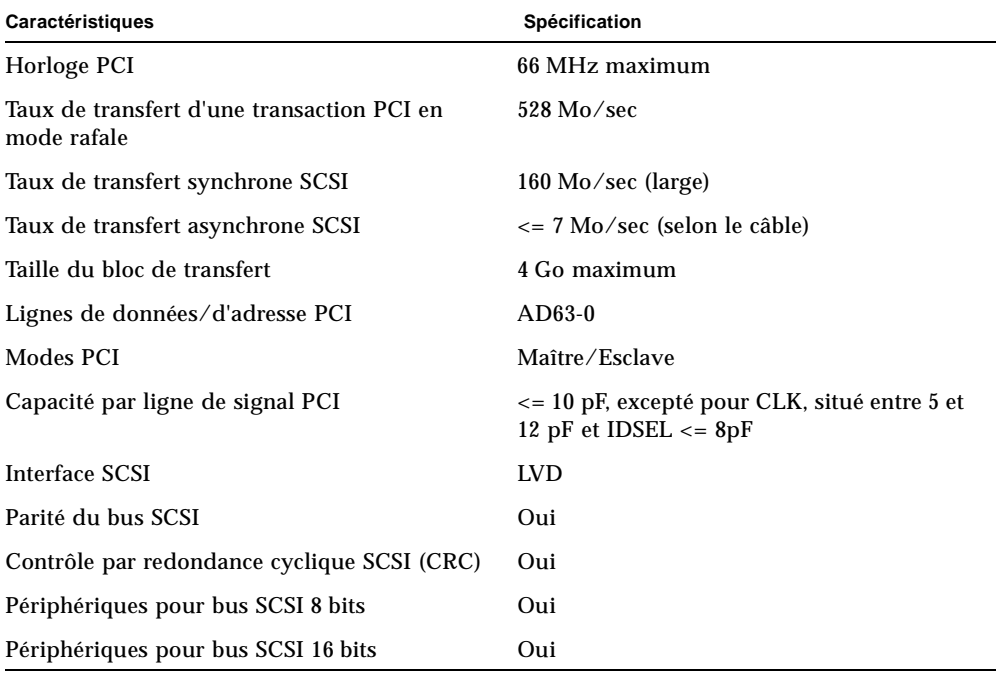

# <span id="page-54-0"></span>Description des broches du connecteur **PCI**

<span id="page-54-1"></span>

| <b>Broche</b>           | <b>Description</b>      | <b>Broche</b>     | Description                 | <b>Broche</b> | <b>Description</b> | <b>Broche</b> | <b>Description</b>      |
|-------------------------|-------------------------|-------------------|-----------------------------|---------------|--------------------|---------------|-------------------------|
| $\mathbf{1}$            | $-12$ V                 | 25                | $+3.3 V$                    | 49            | <b>GND</b>         | 73            | <b>GND</b>              |
| $\boldsymbol{2}$        | <b>TCK</b>              | $26\,$            | $C$ $BE3$                   | 50            | <b>KEYWAY</b>      | 74            | AD[55]                  |
| $\sqrt{3}$              | $\mathop{\mathrm{GND}}$ | $27\,$            | AD <sub>23</sub>            | 51            | <b>KEYWAY</b>      | 75            | AD[53]                  |
| $\overline{\mathbf{4}}$ | <b>TDO</b>              | $\bf 28$          | $\mathop{\rm GND}\nolimits$ | 52            | AD <sub>08</sub>   | ${\bf 76}$    | $\mathop{\mathrm{GND}}$ |
| 5                       | $+$ 5 V                 | $\boldsymbol{29}$ | AD21                        | 53            | AD07               | 77            | AD[51]                  |
| 6                       | $+5V$                   | $30\,$            | AD19                        | 54            | $+3.3$ V           | 78            | AD[49]                  |
| 7                       | <b>INTB</b>             | 31                | $+3.3$ V                    | 55            | AD <sub>05</sub>   | 79            | $+5$ V/ $+$ 3.3 V       |
| 8                       | <b>INTD</b>             | 32                | AD17                        | 56            | AD <sub>03</sub>   | 80            | AD[47]                  |
| 9                       | <b>GND (PRSNT1)</b>     | 33                | $C$ $BE2$                   | 57            | <b>GND</b>         | 81            | AD[45]                  |
| 10                      | <b>RESERVED</b>         | 34                | <b>GND</b>                  | 58            | AD01               | $82\,$        | <b>GND</b>              |
| 11                      | GND (PRSNT2)            | 35                | <b>IRDY</b>                 | 59            | 3 V/5 V            | 83            | AD[43]                  |
| 12                      | <b>KEYWAY</b>           | 36                | $+3.3 V$                    | 60            | ACK64              | 84            | AD[41]                  |
| 13                      | <b>KEYWAY</b>           | 37                | <b>DEVSEL</b>               | 61            | $+5V$              | 85            | <b>GND</b>              |
| 14                      | <b>RESERVED</b>         | 38                | GND                         | 62            | $+5V$              | 86            | AD[39]                  |
| 15                      | GND                     | 39                | <b>LOCK</b>                 | 63            | <b>RESERVED</b>    | 87            | AD[37]                  |
| 16                      | <b>CLK</b>              | 40                | PERR                        | 64            | <b>GND</b>         | 88            | $+5$ V/ $+$ 3.3 V       |
| 17                      | $\mathop{\mathrm{GND}}$ | 41                | $+3.3 V$                    | 65            | $C/BE[6]$ #        | 89            | AD[35]                  |
| 18                      | <b>REQ</b>              | $42\,$            | <b>SERR</b>                 | 66            | $C/BE[4]$ #        | 90            | AD[33]                  |
| 19                      | 3 V/5 V                 | 43                | $+3.3$ V                    | 67            | GND                | 91            | <b>GND</b>              |
| 20                      | AD31                    | 44                | $C$ $BE1$                   | 68            | AD[63]             | 92            | <b>RESERVED</b>         |
| 21                      | AD <sub>29</sub>        | 45                | AD14                        | 69            | AD[61]             | 93            | <b>RESERVED</b>         |
| 22                      | GND                     | 46                | GND                         | 70            | $+5$ V/ $+$ 3,3 V  | 94            | GND                     |
| 23                      | AD27                    | 47                | AD12                        | 71            | AD[59]             |               |                         |
| 24                      | AD <sub>25</sub>        | 48                | AD10                        | $72\,$        | AD[57]             |               |                         |

**TABLEAU B-4** Description des broches du connecteur PCI J1B (partie supérieure)

<span id="page-55-0"></span>

| <b>Broche</b>    | <b>Description</b> | <b>Broche</b> | <b>Description</b> | <b>Broche</b> | <b>Description</b> | <b>Broche</b> | <b>Description</b> |
|------------------|--------------------|---------------|--------------------|---------------|--------------------|---------------|--------------------|
| $\mathbf{1}$     | <b>TRST</b>        | 25            | AD24               | 49            | AD <sub>09</sub>   | 73            | AD[56]             |
| $\boldsymbol{2}$ | $+12$ V            | 26            | <b>IDSEL</b>       | 50            | <b>KEYWAY</b>      | 74            | AD[54]             |
| 3                | <b>TMS</b>         | $27\,$        | $+3.3 V$           | 51            | <b>KEYWAY</b>      | 75            | $+5$ V/ $+$ 3.3 V  |
| 4                | TDI                | 28            | AD22               | 52            | $C$ _BE0           | 76            | AD[52]             |
| $\mathbf 5$      | $+5V$              | 29            | AD20               | 53            | $+3.3 V$           | 77            | AD[50]             |
| 6                | <b>INTA</b>        | 30            | <b>GND</b>         | 54            | AD <sub>06</sub>   | 78            | <b>GND</b>         |
| 7                | <b>INTC</b>        | 31            | AD <sub>18</sub>   | 55            | AD <sub>04</sub>   | 79            | AD[48]             |
| 8                | $+5V$              | 32            | AD16               | 56            | <b>GND</b>         | 80            | AD[46]             |
| 9                | <b>RESERVED</b>    | 33            | $+3.3 V$           | 57            | AD <sub>02</sub>   | 81            | <b>GND</b>         |
| 10               | 3 V/5 V            | 34            | <b>FRAME</b>       | 58            | AD <sub>00</sub>   | 82            | AD[44]             |
| 11               | <b>RESERVED</b>    | 35            | <b>GND</b>         | 59            | 3 V/5 V            | 83            | AD[42]             |
| 12               | <b>KEYWAY</b>      | 36            | <b>TRDY</b>        | 60            | REQ <sub>64</sub>  | 84            | $+5$ V/ $+$ 3.3 V  |
| 13               | <b>KEYWAY</b>      | 37            | <b>GND</b>         | 61            | $+5V$              | 85            | AD[40]             |
| 14               | <b>RESERVED</b>    | 38            | <b>STOP</b>        | 62            | $+5V$              | 86            | AD[38]             |
| 15               | <b>RST</b>         | 39            | $+3.3 V$           | 63            | <b>GND</b>         | 87            | <b>GND</b>         |
| 16               | 3 V/5 V            | 40            | <b>SDONE</b>       | 64            | $C/BE[7]$ #        | 88            | AD[36]             |
| 17               | <b>GNT</b>         | 41            | <b>SBO</b>         | 65            | $C/BE[5]$ #        | 89            | AD[34]             |
| 18               | <b>GND</b>         | 42            | <b>GND</b>         | 66            | $+5$ V/ $+3,3$ V   | 90            | <b>GND</b>         |
| 19               | <b>RESERVED</b>    | 43            | PAR                | 67            | <b>PAR64</b>       | 91            | AD[32]             |
| $20\,$           | AD <sub>30</sub>   | 44            | AD15               | 68            | AD[62]             | 92            | <b>RESERVED</b>    |
| 21               | $+3.3 V$           | 45            | $+3.3 V$           | 69            | <b>GND</b>         | 93            | <b>GND</b>         |
| 22               | AD <sub>28</sub>   | 46            | AD <sub>13</sub>   | 70            | AD[60]             | 94            | <b>RESERVED</b>    |
| 23               | AD26               | 47            | AD11               | 71            | AD[58]             |               |                    |
| 24               | <b>GND</b>         | 48            | <b>GND</b>         | 72            | <b>GND</b>         |               |                    |

**TABLEAU B-5** Descriptions des broches du connecteur PCI J1A (partie inférieure)

## <span id="page-56-0"></span>Description des broches du connecteur **SCSI**

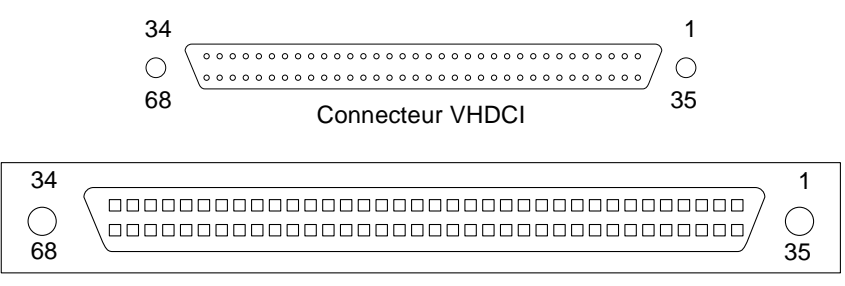

Connecteur SCSI interne

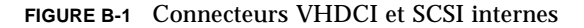

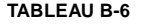

Description des broches du connecteur SCSI

<span id="page-56-1"></span>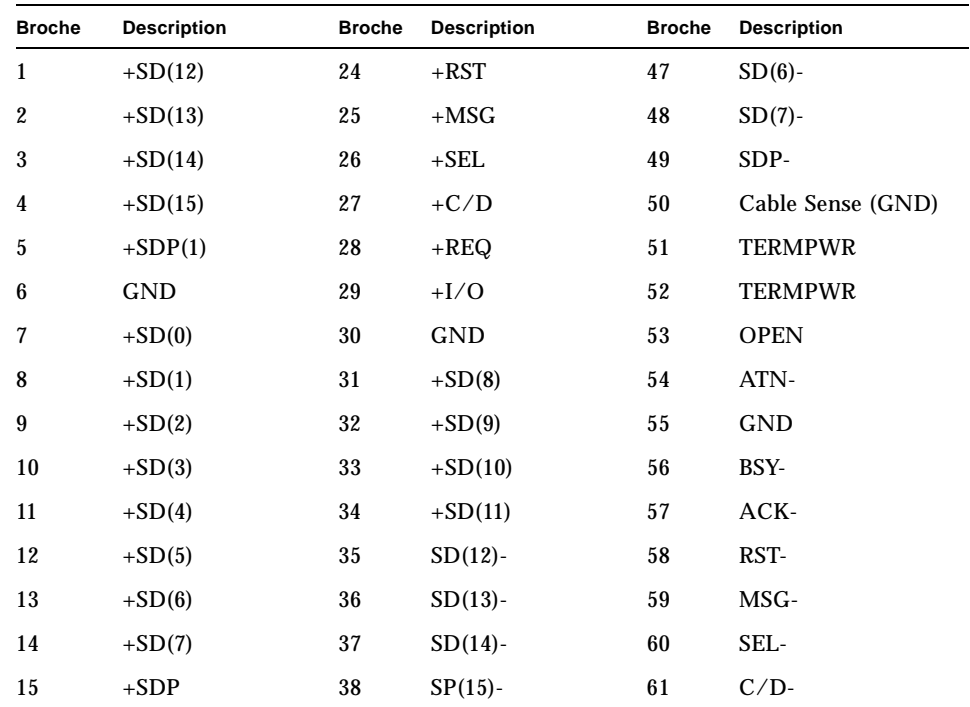

| <b>Broche</b> | <b>Description</b> | <b>Broche</b> | <b>Description</b> | <b>Broche</b> | <b>Description</b> |
|---------------|--------------------|---------------|--------------------|---------------|--------------------|
| 16            | <b>DIFFSENS</b>    | 39            | $SDP(1)$ -         | 62            | REQ-               |
| 17            | <b>TERMPWR</b>     | 40            | <b>GND</b>         | 63            | $I/O$ -            |
| 18            | <b>TERMPWR</b>     | 41            | $SD(0)$ -          | 64            | <b>GND</b>         |
| 19            | <b>OPEN</b>        | 42            | $SD(1)$ -          | 65            | $SD(8)$ -          |
| 20            | $+ATN$             | 43            | $SD(2)$ -          | 66            | $SD(9)$ -          |
| 21            | <b>GND</b>         | 44            | $SD(3)$ -          | 67            | $SD(10)$ -         |
| 22            | $+$ BSY            | 45            | $SD(4)$ -          | 68            | $SD(11)$ -         |
| 23            | $+ACK$             | 46            | $SD(5)$ -          |               |                    |

**TABLEAU B-6** Description des broches du connecteur SCSI

# <span id="page-58-0"></span>Déclaration de conformité, avis de conformité aux réglementations et consignes de sécurité

Cette annexe contient les informations suivantes applicables à la carte hôte PCI Sun StorEdge PCI à double canal SCSI Ultra3.

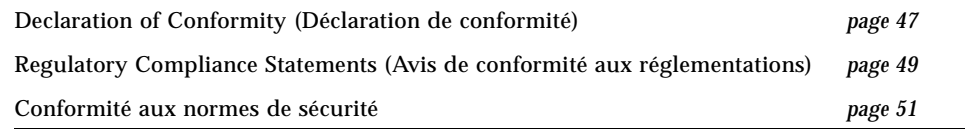

# Declaration of Conformity

<span id="page-60-0"></span>Marketing Part Numbers: X6758A Product Names: Sun StorEdge PCI Dual Ultra3 SCSI Host Adapters

#### **EMC**

USA – FCC Class B

This equipment complies with Part 15 of the FCC Rules. Operation is subject to the following two conditions:

1. This equipment may not cause harmful interference.

2. This equipment must accept any interference that may cause undesired operation.

#### **European Union**

This equipment complies with the following requirements of the EMC Directive 89/336/EEC:

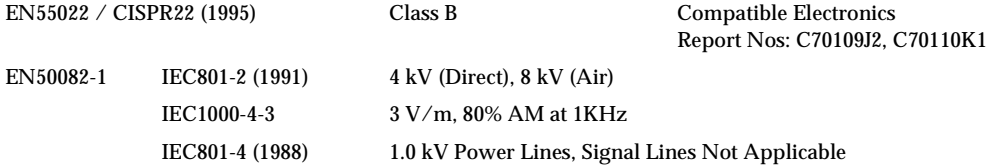

#### **Safety**

This equipment complies with the following requirements of the Low Voltage Directive 73/23/EEC:

EC Type Examination Certificates:

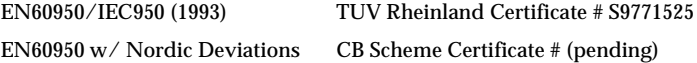

#### **Supplementary Information**

This product was tested and complies with all the requirements for the CE Mark.

#### /S/

Dennis P. Symanski DATE Manager, Compliance Engineering Sun Microsystems, Inc. 901 San Antonio Road, MPK15-102 Palo Alto, CA 94303-4900 U.S.A. Tel: 650-786-3255 Fax: 650-786-3723

#### /S/

Peter Arkless DATE Quality Manager Sun Microsystems Scotland, Limited Springfield, Linlithgow West Lothian, EH49 7LR Scotland, United Kingdom Tel: 0506-670000 Fax: 0506-760011

# Regulatory Compliance Statements

<span id="page-62-0"></span>Your Sun product is marked to indicate its compliance class:

- Federal Communications Commission (FCC) USA
- Department of Communications (DOC) Canada
- Voluntary Control Council for Interference (VCCI) Japan

Please read the appropriate section that corresponds to the marking on your Sun product before attempting to install the product.

#### FCC Class A Notice

This device complies with Part 15 of the FCC Rules. Operation is subject to the following two conditions:

1. This device may not cause harmful interference.

2. This device must accept any interference received, including interference that may cause undesired operation.

**Note:** This equipment has been tested and found to comply with the limits for a Class A digital device, pursuant to Part 15 of the FCC Rules. These limits are designed to provide reasonable protection against harmful interference when the equipment is operated in a commercial environment. This equipment generates, uses and can radiate radio frequency energy and, if not installed and used in accordance with the instruction manual, may cause harmful interference to radio communications. Operation of this equipment in a residential area is likely to cause harmful interference in which case the user will be required to correct the interference at his own expense.

**Shielded Cables:** Connections between the workstation and peripherals must be made using shielded cables in order to maintain compliance with FCC radio frequency emission limits. Networking connections can be made using unshielded twisted-pair (UTP) cables.

**Modifications:** Any modifications made to this device that are not approved by Sun Microsystems, Inc. may void the authority granted to the user by the FCC to operate this equipment.

#### FCC Class B Notice

This device complies with Part 15 of the FCC Rules. Operation is subject to the following two conditions:

1. This device may not cause harmful interference.

2. This device must accept any interference received, including interference that may cause undesired operation.

**Note:** This equipment has been tested and found to comply with the limits for a Class B digital device, pursuant to Part 15 of the FCC Rules. These limits are designed to provide reasonable protection against harmful interference in a residential installation. This equipment generates, uses and can radiate radio frequency energy and, if not installed and used in accordance with the instructions, may cause harmful interference to radio communications. However, there is no guarantee that interference will not occur in a particular installation. If this equipment does cause harmful interference to radio or television reception, which can be determined by turning the equipment off and on, the user is encouraged to try to correct the interference by one or more of the following measures:

- Reorient or relocate the receiving antenna.
- Increase the separation between the equipment and receiver.
- Connect the equipment into an outlet on a circuit different from that to which the receiver is connected.
- Consult the dealer or an experienced radio/television technician for help.

**Shielded Cables:** Connections between the workstation and peripherals must be made using shielded cables in order to maintain compliance with FCC radio frequency emission limits. Networking connections can be made using unshielded twisted pair (UTP) cables.

**Modifications:** Any modifications made to this device that are not approved by Sun Microsystems, Inc. may void the authority granted to the user by the FCC to operate this equipment.

### <span id="page-64-0"></span>Conformité aux normes de sécurité

Lisez cette section avant toute exécution d'une procédure. Elle présente les mesures de sécurité à observer lors de l'installation d'un produit Sun Microsystems.

### Mesures de sécurité

Pour votre sécurité, nous vous recommandons de suivre scrupuleusement les mesures de sécurité ci-dessous lorsque vous installez votre matériel :

- Observez tous les avertissements et consignes indiqués sur l'équipement.
- Assurez-vous que la tension et la fréquence de votre source d'alimentation correspondent à la tension et à la fréquence indiquées sur l'étiquette de la tension électrique nominale du matériel.
- N'introduisez jamais d'objets quels qu'ils soient dans les ouvertures de l'équipement. Des tensions potentiellement dangereuses risquent d'être présentes dans l'équipement. Tout objet étranger conducteur risque de produire un court-circuit pouvant présenter un risque d'incendie ou de décharge électrique, ou susceptible d'endommager le matériel.

### Symboles

Les symboles suivants peuvent figurer dans cet ouvrage :

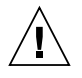

**Attention :** vous risquez d'endommager le matériel ou de vous blesser. Observez les consignes indiquées.

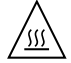

**Attention :** surfaces brûlantes. Evitez tout contact. Les surfaces sont brûlantes. Vous risquez de vous blesser si vous les touchez.

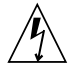

**Attention :** tensions dangereuses. Pour réduire les risques de décharge électrique et de danger physique, observez les consignes indiquées.

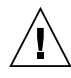

Attention : met le système sous tension alternative.

Selon le type d'interrupteur marche/arrêt dont votre appareil est équipé, l'un des symboles suivants sera utilisé :

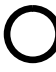

**Attention :** met le système hors tension alternative.

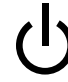

**Attention :** l'interrupteur Marche/Veille est sur la position de veille.

### Modifications de l'équipement

N'apportez aucune modification mécanique ou électrique à l'équipement. Sun Microsystems décline toute responsabilité quant à la non-conformité éventuelle d'un produit Sun modifié.

### Positionnement d'un produit Sun

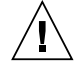

**Attention :** evitez d'obstruer ou de recouvrir les orifices de votre produit Sun. N'installez jamais un produit Sun près d'un radiateur ou d'une source de chaleur. Si vous ne respectez pas ces consignes, votre produit Sun risque de surchauffer et son fonctionnement en sera altéré.

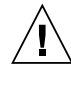

**Attention :** le niveau de pression acoustique du lieu de travail définie par la norme DIN 45 635 Part 1000 doit être au maximum de 70Db(A).

### Conformité SELV

Le niveau de sécurité des connexions E/S est conforme aux normes SELV.

### Connexion du cordon d'alimentation

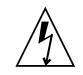

**Attention :** les produits Sun sont conçus pour fonctionner avec des systèmes d'alimentation monophasé équipés d'un conducteur neutre relié à la terre. Pour réduire les risques de décharge électrique, ne branchez jamais les produits Sun sur une source d'alimentation d'un autre type. Contactez le gérant de votre bâtiment ou un électricien agréé si vous avez le moindre doute quant au type d'alimentation fourni dans votre bâtiment.

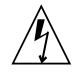

**Attention :** tous les cordons d'alimentation ne présentent pas les mêmes caractéristiques électriques. Les cordons d'alimentation à usage domestique ne sont pas protégés contre les surtensions et ne sont pas conçus pour être utilisés avec des ordinateurs. N'utilisez jamais de cordon d'alimentation à usage domestique avec les produits Sun.

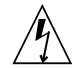

**Attention :** votre produit Sun est livré avec un cordon d'alimentation avec un raccord à la terre (triphasé). Pour réduire les risques de décharge électrique, branchez toujours ce cordon sur une source d'alimentation mise à la terre.

L'avertissement suivant s'applique uniquement aux systèmes équipés d'un interrupteur Veille :

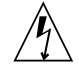

**Attention :** l'interrupteur d'alimentation de ce produit fonctionne uniquement comme un dispositif de mise en veille. Le cordon d'alimentation constitue le moyen principal de déconnexion de l'alimentation pour le système. Assurez-vous de le brancher dans une prise d'alimentation mise à la terre près du système et facile d'accès. Ne le branchez pas lorsque l'alimentation électrique ne se trouve pas dans le châssis du système.

### Batterie au lithium

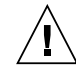

**Attention :** sur les cartes processeur de Sun, une batterie au lithium a été moulée dans l'horloge temps réel de type SGS n° MK48T59Y, MK48TXXB-XX, MK48T18- XXXPCZ, M48T59W-XXXPCZ ou MK48T08. Cette batterie ne doit pas être remplacée par le client. Elle risque d'exploser en cas de mauvaise manipulation. Ne la jetez pas au feu. Ne la démontez pas et ne tentez pas de la recharger.

### Couvercle de l'unité

Pour ajouter des cartes, de la mémoire ou des périphériques de stockage internes, vous devez retirer le couvercle de votre système Sun. Remettez le couvercle supérieur en place avant de mettre votre système sous tension.

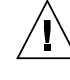

Attention : ne mettez jamais des produits Sun sous tension si leur couvercle supérieur n'est pas mis en place. Si vous ne prenez pas ces précautions, vous risquez de vous blesser ou d'endommager le système.

### Avis de conformité des appareils laser

Les produits Sun faisant appel à la technologie laser sont conformes aux normes de sécurité des appareils laser de classe 1.

> Class 1 Laser Product Luokan 1 Laserlaite Klasse 1 Laser Apparat Laser KLasse 1

### CD-ROM

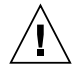

**Attention :** l'utilisation de contrôles et de réglages ou l'application de procédures autres que ceux spécifiés dans le présent document peuvent entraîner une exposition à des radiations dangereuses.

### Notice de qualité GOST-R

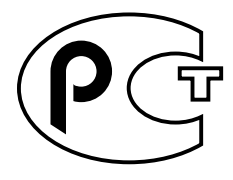